# **Manuale d'uso dell'utente MC45**

## **INDICE**

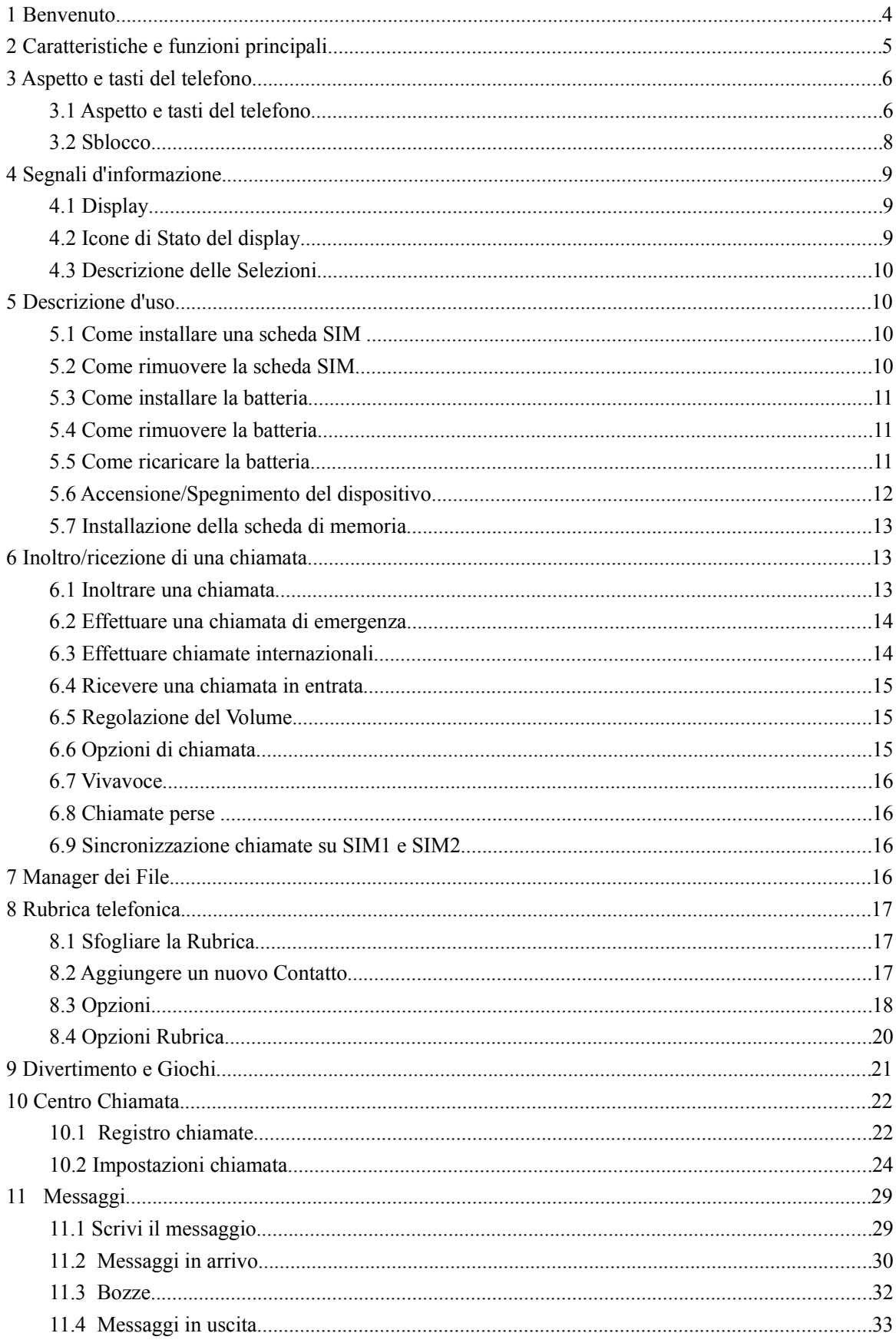

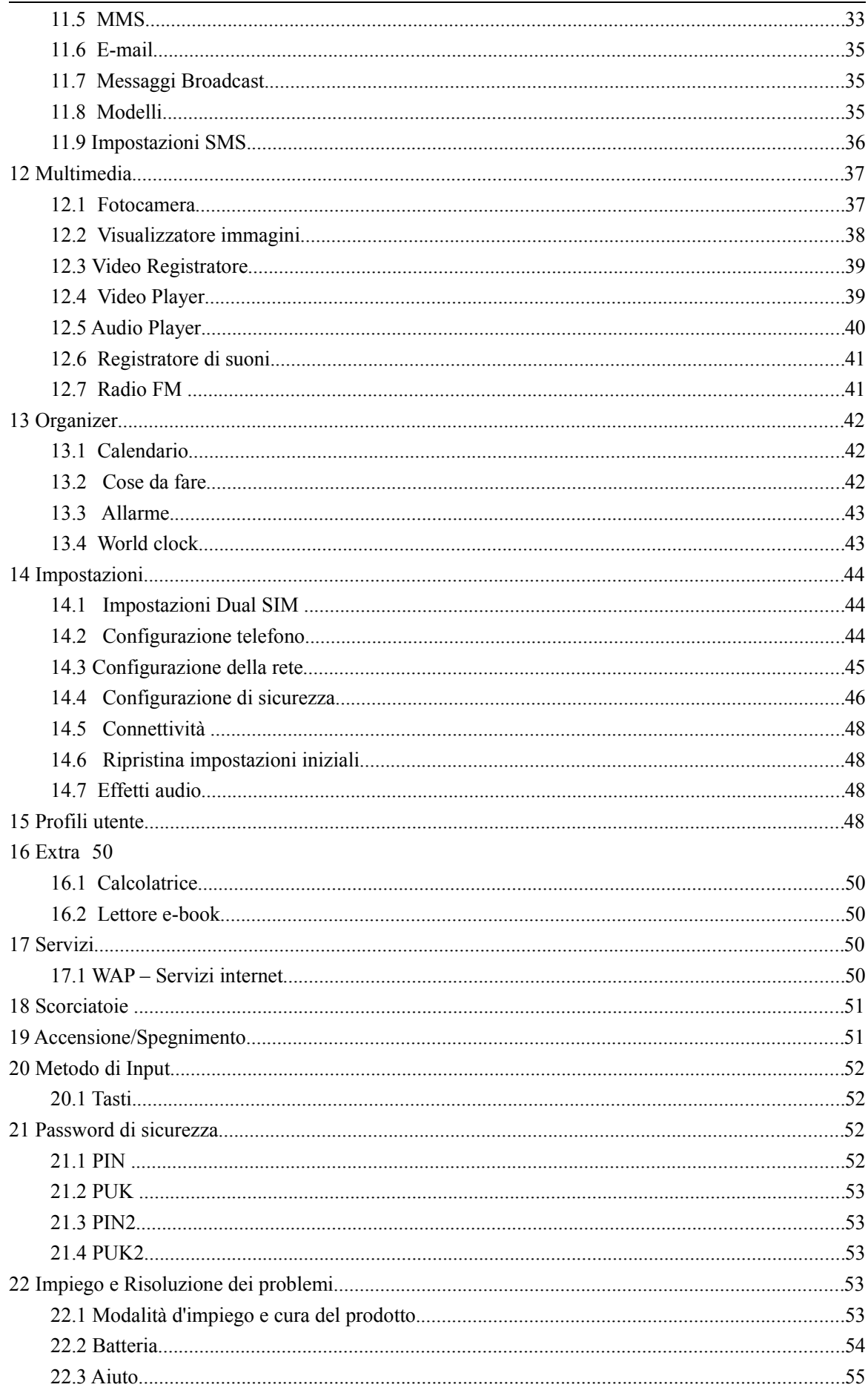

## **1 Benvenuto**

Gentile Cliente,

La ringraziamo per aver scelto un prodotto McOnsen.

In particolare, il design user-friendly di questo telefono cellulare ti consentirà di utilizzarlo con grande facilità.

Prima di utilizzare questo prodotto, **assicurarsi di rispettare le seguenti informazioni sulla sicurezza;** la non osservanza delle seguenti istruzioni può causare la scadenza della garanzia del prodotto stesso.

- **Sicurezza alla guida:** non utilizzare il telefono cellulare durante la guida. Per garantire la propria sicurezza alla guida, si prega l'utente di accostare o parcheggiare l'automobile prima di utilizzare il telefono.
- **Ambiente di utilizzo:** il telefono cellulare può causare situazioni di pericolo, dovute all'interferenza delle onde elettromagnetiche prodotte dalle chiamate in entrata; si raccomanda vivamente di osservare l'ordinamento locale. Si prega di spegnere il dispositivo, quando l'utilizzo dello stesso è proibito.
- **Attenzione all'interno delle strutture mediche:** assicurarsi di spegnere il telefono cellulare all'interno delle strutture mediche (ospedali, ambulatori, cliniche) e/o tenere il telefono cellulare lontano dalle apparecchiature mediche, poichè altera le funzioni di alcuni strumenti utilizzati in ambito medico, quali peacemaker, ecc.
- **Sicurezza Aerea:** l'utilizzo del telefono cellulare in aereo può impedire la trasmissione del segnale wireless e può rappresentare una minaccia per il volo degli aereomobili. Pertanto, ricordarsi di spegnere il telefono cellulare prima di salire a bordo dell'aereo. Per una maggiore sicurezza, si consiglia di rimuovere la batteria dal dispositivo.
- **Stazioni di rifornimento:** per una maggiore sicurezza, assicurarsi di aver spento il telefono cellulare quando si accede ad un'area di rifornimento carburante.
- **Pericolo di esplosioni:** quando ci si trova nei pressi di un ambiente infiammabile o a rischio esplosioni, come impianti chimici o gassosi, assicurarsi di aver spento il dispositivo prima di accedervi fisicamente.
- **Modalità di utilizzo standard:** per garantire il corretto funzionamento del telefono cellulare,

attenersi alle istruzioni contenute nel presente manuale d'istruzioni per l'utente.

- **Personale di assistenza qualificato:** solo il personale di assistenza qualificato ed autorizzato ha il permesso di riparare questo dispositivo; un'errata installazione e manutenzione può causare situazioni di pericolo.
- **Accessori e Batterie:** assicurarsi di utilizzare solamente accessori originali.
- **Chiamate di emergenza:** quando si ha la necessità di effettuare chiamate di emergenza, digitare il numero di emergenza desiderato, anche senza la scheda SIM inserita.

## **2 Caratteristiche e funzioni principali**

- Funzione Dual-mode
- 日 Doppia fotocamera
- Telefono cellulare "Slide"
- Tastiera QWERTY
- Funzione fotocamera
- Funzione lettore audio
- $\overline{F}$  Funzione lettore video
- $\overline{F}$  Funzione registratore audio
- $\Box$  Display a colori
- Suonerie polifoniche
- $\Box$  Funzione chiamata in vivavoce
- Supporto per TF card
- Memorizzazione automatica di numeri e orari per tutte le chiamate (perse, in entrata e in uscita)
- $\Box$  Impostazione di un'immagine di standby per lo schermo
- Calcolatrice, calendario e orologio
- Rubrica, ricerca veloce dei numeri
- Impostazione volume di chiamata e della suoneria
- $\overline{B}$  Selezione del profilo
- **日** Selezione della lingua
- Impostazione del tono di accensione/spegnimento del telefono
- Impostazione dell'auto-accensione/spegnimento programmata/o
- **同** Blocco telefono
- Blacklist chiamante

## **3 Aspetto e tasti del telefono**

## **3.1 Aspetto e tasti del telefono**

Questo telefono cellulare possiede una tastiera QWERTY.

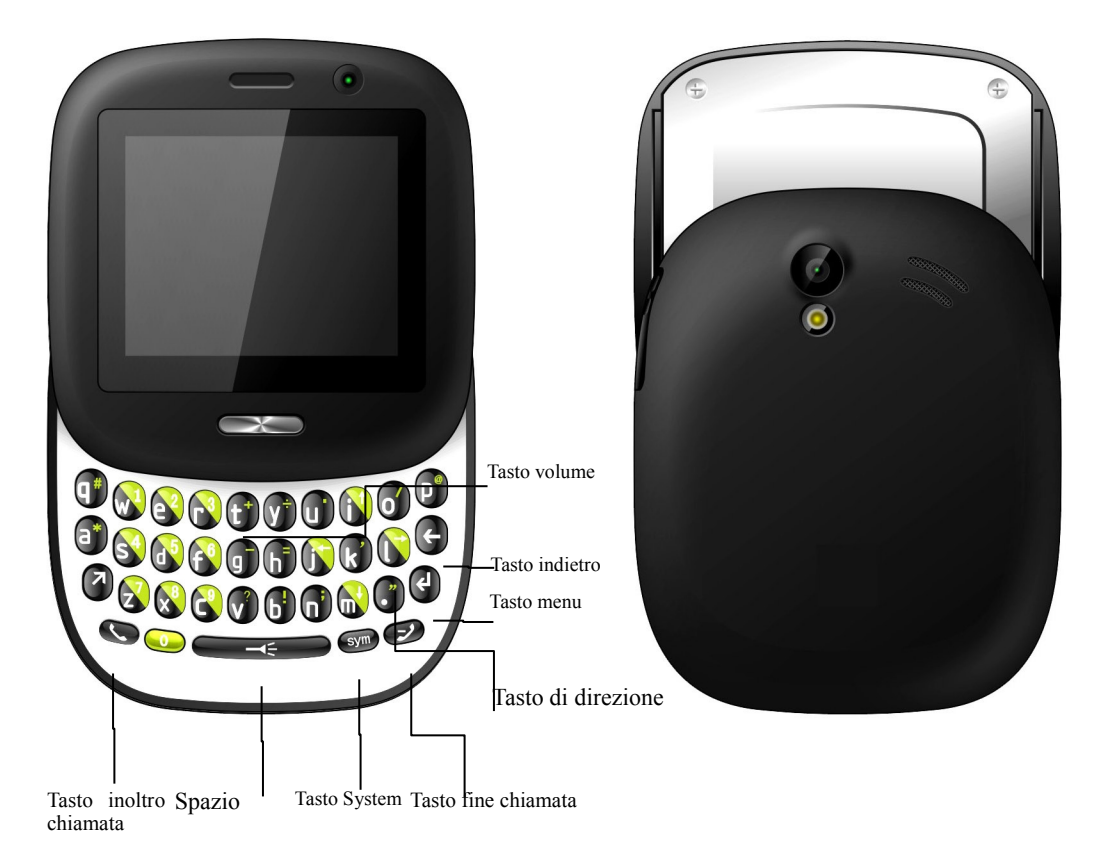

## **3.1.1 Tasto Menu e Tasto Indietro**

- $\Diamond$  Il tasto menu e il tasto Indietro svolgono le funzioni indicate dalle parole o dai simboli che appaiono nella parte inferiore del display (sulla sinistra o sulla destra).
- $\Diamond$  Il tasto menu consente di aprire ed eseguire tutte le opzioni di menu selezionabili. In stato di stand-by, premere il tasto menu per accedere alla selezione della lista delle funzioni.
- $\Diamond$  In stato di stand-by, premere il tasto Indietro per accedere alla rubrica (Nomi).

## **3.1.4 Tasto Inoltro Chiamata**

- $\Diamond$  Premere questo tasto per rispondere a una chiamata.
- $\Diamond$  Dopo aver digitato il numero da chiamare, premere questo tasto per inoltrare la chiamata, oppure premere questo tasto per accedere al registro chiamate.
- $\Diamond$  Digitando un testo, premere questo tasto per cambiare modo d'input (scrittura facilitata, lingua, ecc...).

## **3.1.3 Tasto System (sym)**

 $\Diamond$  Digitando un testo, premere questo tasto per visualizzare la punteggiatura.

## **3.1.4 Tasto Fine Chiamata**

- $\Diamond$  Premere questo tasto per accendere/spegnere il dispositivo.
- $\Diamond$  Premere questo tasto per terminare una chiamata.
- $\Diamond$  Premere questo tasto per terminare alcune funzioni e tornare allo stato di stand-by.

## **3.1.5 Spazio**

 $\Diamond$  Digitando un testo, si utilizza questo tasto per inserire uno spazio tra le parole; in modalità fotocamera, si utilizza per scattare una foto. In stato di stand-by, premendo questo tasto, si accede al menu principale; premendo questo tasto a lungo si accende/spegne la torcia (flash).

## **3.1.6 Tasti Lettere/Numeri**

- $\Diamond$  In modalità Stand-by, premere questi tasti nell'area corrispondente alle cifre, per digitare I numeri.
- $\Diamond$  In modalità digitazione testo, premere questi tasti per inserire lettere e numeri.

## **3.1.7 Tasto #**

- $\Diamond$  Premendo questo tasto in modalità chiamata, viene visualizzato il simbolo "#".
- $\Diamond$  In modalità Stand-by, premere a lungo questo tasto per attivare/disattivare il modo d'uso "Silenzioso".

 $\Diamond$  Premendo questo tasto quando **FN** è attivato, viene visualizzato il simbolo "#"; quando **FN** è disattivato, viene visualizzato il carattere "q".

## **3.1.8 Tasto \***

- $\Diamond$  Premendo questo tasto in modalità chiamata, viene visualizzato il simbolo "\*".
- $\Diamond$  Premendo questo tasto quando **FN** è attivato, viene visualizzato il simbolo "\*"; quando **FN** è

disattivato, viene visualizzato il carattere "a".

## **3.1.9 Tasto Volume**

In modalità chiamata, lettore Audio, ecc... premere I tasti volume  $\begin{pmatrix} t \\ 0 \end{pmatrix}$  per regolare il volume di

ascolto. (durante la digitazione di un testo, invece, sono utilizzati come tasti lettere).

## **3.1.10 Tasti di Direzione**

[↑][↓][←][→] 4 direzioni.

- $\Diamond$  Muovere il cursore per scegliere le impostazioni e le opzioni desiderate.
- In modalità Stand-by, premere il tasto [↑] per accedere rapidamente al menu impostazioni (impostato sul dispositivo, di default).
- $\Diamond$  In modalità inserimento, premere il tasto  $\Box$  per due volte consecutive, e nella parte

superiore destra del display verranno visualizzati I seguenti simboli:  $\overline{FN}$ , J, I, L & M, che potranno essere utilizzati come tasti di direzione (cfr I tasti di modalità inserimento, per ulteriori dettagli).

### **3.2 Sblocco**

 $\Diamond$  In modalità Stand-by, far scorrere la tastiera slide in apertura, per sbloccare automaticamente la tastiera.

 $\Diamond$  Seguendo il suggerimento fornito automaticamente dal dispositivo: per sbloccare la tastiera premere in sequenza il tasto menu e successivamente il tasto \* .

**Nota:**

In modalità Stand-by, lo schermo si riferisce alla modalità nella quale non si effettuano operazioni dopo che il dispositivo è stato acceso e verifica la disponibilità di rete.

## **4 Segnali d'informazione**

## **4.1 Display**

I contenuti del display principale si suddividono in tre parti principali:

- $\Diamond$  La riga superiore è la barra di stato (o barra delle icone), la quale indica l'intensità del segnale di ricezione e il livello di carica della batteria.
- La parte centrale è l'area di testo/grafica, che include numeri, data, orario, testo e icone.
- La riga inferiore mostra le opzioni operative.

## **4.2 Icone di Stato del display**

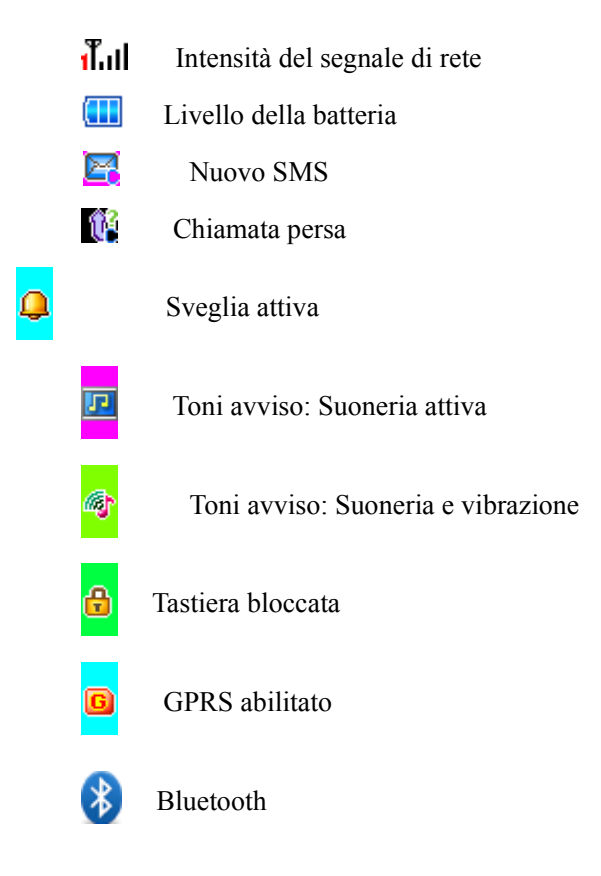

## **4.3 Descrizione delle Selezioni**

È possibile attivare la descrizione delle selezioni per alcune funzioni di menu di questo dispositivo.

 $\boxtimes$  Indica che la funzione opzionale di descrizione delle selezioni è disponibile

 $\square$  Indica che la funzione opzionale di descrizione delle selezioni non è disponibile

 $\checkmark$  indica che l'opzione corrispondente è attiva.

Queste funzioni sono abilitate/disabilitate premendo il tasto Menu.

## **5 Descrizione d'uso**

### **5.1 Come installare una scheda SIM**

Prima di eseguire le operazioni che seguono, si prega di assicurarsi che il telefono cellulare sia spento e non in modalità di ricarica.

- $\Diamond$  Asportare la batteria dal dispositivo.
- $\Diamond$  Inserire la scheda SIM nell'alloggiamento per scheda SIM: sollevare la linguetta metallica e fissarvi la scheda SIM. Assicurarsi che I contatti dorati della scheda SIM siano rivolti verso il basso e che I contornio della scheda siano allineati con quelli del relativo alloggiamento.
- $\diamond$  Inserire nuovamente la batteria.

## **5.2 Come rimuovere la scheda SIM**

Prima di eseguire le operazioni che seguono, si prega di spegnere il telefono cellulare.

- $\Diamond$  Asportare la batteria.
- $\Diamond$  Spingere la scheda SIM verso il basso, per estrarla dall'alloggiamento.
- $\diamond$  Inserire la batteria.

#### **Nota:**

La scheda SIM contiene il numero di telefono, I codici PIN (personal identification number), PIN2, PUK (PIN unlock key), PUK2 (PIN2 unlock key) e IMSI (international mobile subscriber identification) , informazioni riguardanti la rete, I dati salvati in rubrica e I dati riguardanti gli SMS. Inoltre, si prega di assicurarsi di maneggiare la scheda SIM con cura. Quando non si utilizza il telefono cellulare, si prega di riporrela scheda SIM fuori dalla portata dei bambini. Prima di rimuovere la batteria, assicurarsi di spegnere il telefono cellulare. Oltretutto, le impostazioni o I dati salvati nella memoria della scheda SIM o nella memoria del telefono, potrebbero andare perduti.

## **5.3 Come installare la batteria**

- 1. Installare la batteria sul retro del telefono cellulare, con l'adesivo rivolto verso l'esterno e I contatti allineati con quelli del telefono.
- 2. Riporre il coperchio della batteria e farlo scorrere nella giusta posizione; spingere il coperchio della batteria orizzontalmente nel suo alloggiamento, partendo dall'estremità del telefono e bloccarla.

## **5.4 Come rimuovere la batteria**

- 1. Premere a lungo il tasto di fine chiamata per spegnere il telefono cellulare.
- 2. Spingere il coperchio della batteria fuori dal suo alloggiamento, premere la levetta che tiene la batteria fissata al suo alloggiamento, far scorrere la batteria e spingerla fuori dal telefono.

## **5.5 Come ricaricare la batteria**

- $\Diamond$  Inserire un'estremità del cavo di ricarica nella porta USB posizionata sul lato sinistro del dispositivo e collegare l'altra estremità alla presa di corrente. (Assicurarsi di aver inserito correttamente il cavo nella porta USB).
- $\diamond$  Durante il processo di ricarica della batteria, l'indicatore del livello di carica comincia ad illuminarsi in sequenza, finchè la batteria non sarà completamente ricaricata.
- Quando il processo di ricarica sarà completato, scollegare il cavo USB sia dalla presa di corrente, sia dal telefono cellulare.

#### Attenzione:

- 1. in modalità di accensione, a processo di ricarica completato, l'indicatore di ricarica completa apparirà sullo schermo.
- 2. Durante il processo di ricarica, il telefono cellulare può essere utilizzato normalmente, ma impiegherà un tempo maggiore per ricaricare interamente la batteria.
- 3. Qualora la batteria sia completamente scarica, l'icona dello stato di avanzamento della

carica non verrà visualizzata immediatamente.

#### **Nota:**

- 1. Quando il processo di ricarica sarà completato, qualora il caricatore sia ancora inserito, il dispositivo verificherà automaticamente lo stato della batteria. Nel caso in cui venga rilevato un livello di batteria inferiore al limite di saturazione, il dispositivo verrà ricaricato automaticamente.
- 2. Qualora la carica della batteria sia insufficiente, il telefono si spegnerà automaticamente.
- 3. Se la batteria non è installata nel suo alloggiamento, non può ricaricarsi.
- 4. Non gettare la batteria nel fuoco o esporre la stessa a temperature troppo elevate.
- 5. Non smontare o alterare la batteria.
- 6. Non esporre la batteria a forti shock meccanici o deturpare la batteria con oggetti contundenti.
- 7. Nel caso la batteria venisse scheggiata, deformata o subisse qualsiasi altro danno, o, ancora, subisse una perdita di elettrolite, interromperne immediatamente l'utilizzo.
- 8. In caso di fuoriuscita di elettrolite: se quest'ultima venisse a contatto della pelle o dei vestiti, lavare immediatamente con sapone neutro e acqua pulita. Qualora l'elettrolite venisse accidentalmente a contatto con gli occhi, sciacquare immediatamente con acqua pulita e contattare un medico per accertamenti.
- 9. Non esporre la batteria e il dispositivo a temperature troppo basse.
- 10. Assicurarsi di smaltire le batterie scariche o datate, secondo le normative vigenti, ad esempio: centri di riciclo delle batterie. Non gettare le batterie tra I rifiuti domestici.

## **5.6 Accensione/Spegnimento del dispositivo**

Assicurarsi che la batteria sia stata installata correttamente, e che la batteria sia carica.

- $\Diamond$  Per accendere il telefono cellulare, premere a lungo (circa 3 sec.) il tasto di fine chiamata finchè si oda il segnale di accensione. Dopo aver acceso il dispositivo, il telefono cellulare effettuerà automaticamente la ricerca della rete.
- Per spegnere il telefono cellulare, premere a lungo (circa 3 sec.) il tasto di fine chiamata finchè si oda il segnale di spegnimento.
- $\Diamond$  Alcune schede SIM sono protette da un codice PIN: se viene richiesto di inserire un codice PIN, si prega di inserirlo e, successivamente, premere il tasto **Menu**. (per

approfondimenti, cfr. il paragrafo "Codici di Sicurezza").

**Nota:**

Le schede SIM di nuova sottoscrizione, il codice PIN viene fornito dall'operatore di rete. Se viene inserito un codice PIN errato per 3 volte consecutive, la scheda SIM verrà bloccata automaticamente. Per sbloccare la scheda SIM, cfr. il paragrafo "Password di sicurezza". Qualora venisse richiesta un codice di sblocco, inserire la password corrispondente e premere il tasto Menu.

## **5.7 Installazione della scheda di memoria**

Prima di inserire una scheda di memoria nel telefono, assicurarsi che la scheda di memoria sia una TF card compatibile con il presente prodotto, prima di procedere con la relativa installazione.

 $\Diamond$  Spegnere il telefono cellulare, rimuovere la batteria, inserire la scheda di memoria nel relativo alloggiamento, con la superficie metallica rivolta verso il basso, e, successivamente, ricollocare la batteria.

## **6 Inoltro/ricezione di una chiamata**

### **6.1 Inoltrare una chiamata**

Per inoltrare una chiamata, digitare il numero di telefono da chiamare in modalità stand-by.

- 1. Se viene digitato un numero errato, premere "Indietro" per cancellare l'ultima cifra. Se devono essere cancellate tutte le cifre, invece, tenere premuto il tasto "Indietro" finchè non siano state tutte cancellate.
- 2. Digitare il numero corretto e, successivamente, premere il tasto di inoltro chiamata per effettuare la chiamata (SIM1 o SIM2). Se questo numero è già presente in rubrica, verrà visualizzato il nome corrispondente.
- 3. Per terminare la chiamata, premere il tasto di fine chiamata. Verrà automaticamente visualizzata l'interfaccia di stand-by.

#### **Utilizzare numeri salvati in rubrica per effettuare chiamate rapide**

1. In modalità stand-by, premere il tasto Menu per accedere al menu principale, quindi

selezionare il contatto scelto dalla rubrica per inserire il nome del contatto in rubrica corrispondente per effettuare la ricerca. Digitare la prima lettera del nome da cercare, per essere chiamato.

2. Premere il tasto di inoltro chiamata (selezionando la SIM1 o la SIM2) per chiamare il contatto selezionato.

#### **Utilizzare l'elenco delle utime chiamate, per effettuare chiamate rapide:**

- 1. In modalità stand-by, premere il tasto Menu per accedere al menu principale e selezionare "Registro chiamate" dal "Centro chiamata" per accedere al registro chiamate sulla SIM1 o sulla SIM2.
	- Chiamate perse: mostra le ultime chiamate perse.
	- Chiamate compostete: mostra le ultime chiamate effettuate.
	- Chiamate ricevute: mostra le ultime chiamate ricevute.
- 2. Premere I tasti di direzione per muovere il cursore sul nome (o sul numero, qualora esso non sia salvato in rubrica) chiamato precedentemente.
- 3. Premere il tasto di inoltro chiamata (selezionando la SIM1 o la SIM2) per chiamare il numero scelto.

## **6.2 Effettuare una chiamata di emergenza**

Nel campo di applicazione del sistema GSM, è possibile effettuare chiamate di emergenza.

- $\Diamond$  Digitare il numero di emergenza che si desidera chiamare (ad esempio, 118, 113, ecc...).
- $\Diamond$  Premere il tasto di inoltro chiamata (selezionando la SIM1 o la SIM2) per effettuare la chiamata.

#### **Nota:**

Come per qualsiasi telefono cellulare, a seconda della copertura di rete o dell'intensità di trasmissione del segnale wireless, non tutte le funzioni del dispositivo sono necessariamente supportate; alcune reti, ad esempio, non supportano il servizio di chiamate di emergenza verso il 112. Pertanto, soprattutto per quanto concerne comunicazioni importanti (ad esempio, richiesta di intervento medico) si prega di consultare l'operatore di rete.

## **6.3 Effettuare chiamate internazionali**

 $\Diamond$  Per chiamare un numero estero, premere il tasto "+" finchè non appaia il simbolo "+" e,

successivamente, digitare il numero da chiamare. Il simbolo " $+$ " indica un codice internazionale.

 $\Diamond$  Premere il tasto di inoltro chiamata (selezionando la SIM1 o la SIM2) per inoltrare la chiamata.

## **6.4 Ricevere una chiamata in entrata**

- 1. Premere il tasto di inoltro chiamata per rispondere alla chiamata.
- 2. Premere il tasto di fine chiamata per terminare la chiamata.

#### **Nota:**

Per ricevere una chiamata in entrata, assicurarsi che non sia attivata la funzione di trasferimento chiamate.

## **6.5 Regolazione del Volume**

Per regolare il volume di ascolto in modalità chiamata, si possono utilizzare I tasti di direzione

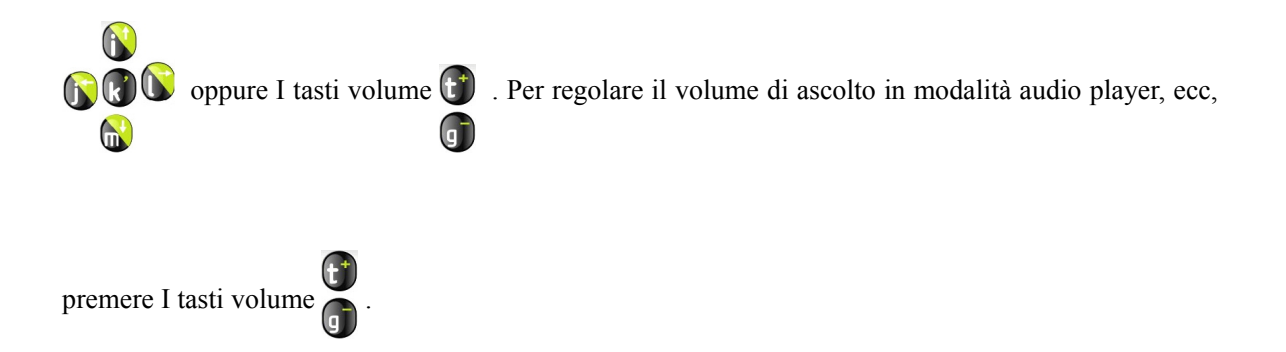

## **6.6 Opzioni di chiamata**

In modalità chiamata, premere il tasto Menu per accedere alle opzioni di chiamata.

Verranno visualizzate le seguenti funzioni disponibili:

Trattieni singola chiamata、Termina singola chiamata、Nuova chiamata、 Rubrica、 Messaggi、 Registratore Audio、Mute、DTMF.

• **Trattieni singola chiamata:** consente di mettere momentaneamente in pausa la chiamata corrente.

- **Termina singola chiamata:** consente di terminare la chiamata corrente.
- **Nuova chiamata:** se la rete supporta la funzione di chiamata in attesa, è possibile effettuare un'altra chiamata durante la chiamata corrente: premere il tasto Menu per selezionare "Nuova chiamata", inserire il numero di telefono che si desidera contattare, e, successivamente, premere il tasto di inoltro chiamata per effettuare la nuova chiamata, mentre la chiamata corrente verrà interrotta automaticamente.
- **Rubrica:** consente di visualizzare I numeri salvati in rubrica.
- **Messaggi:** consente di accedere al menu messaggi.
- **Registratore audio:** consente di registrare dei suoni.
- **Mute (Acceso/Spento):** consente di attivare/disattivare il microfono.
- **DTMF:** consente di attivare/disattivare la funzione dual-tone multi-frequency.

### **6.7 Vivavoce**

Durante una chiamata, premere "**Vivavoce**" per attivare la modalità Vivavoce; premerlo nuovamente per tornare in modalità "**A mano**".

## **6.8 Chiamate perse**

Le informazioni riguardanti una chiamata persa non verranno mai visualizzate direttamente sullo schermo. Occorre accedere alla funzione menu per verificare I dettagli delle chiamate perse; oppure premere il tasto di inoltro chiamata per comporre il numero.

## **6.9 Sincronizzazione chiamate su SIM1 e SIM2**

In caso di sincronizzazione delle chiamate su SIM1 e SIM2, premere il tasto menu per accedere alle opzioni disponibili e per passare dalla SIM1 alla SIM2 e viceversa.

## **7 Manager dei File**

Questo telefono cellulare presenta la funzione di File Manager, simile a quella di un PC. È possibile utilizzare questa funzione per gestire la memoria delle cartelle quando si utilizza il telefono come un hard disk esterno.

Premere il tasto menu per accedere a: Telefono e Scheda di memoria.

Dopo aver effettuato l'accesso a "Telefono" e "Scheda di memoria", è possibile verificare lo spazio di memoria totale e lo spazio disponibile. Premere il tasto "**Opzioni**":

- **Apri:** consente di aprire il database corrente del telefono.
- **Formato:** consente di formattare il disco nella memoria selezionata (Telefono/Scheda di memoria).

Dopo aver aperto il database, premere "Opzioni" per visualizzare le seguenti operazioni:

- **Apri:** consente di aprire la cartella/il file selezionata/o.
- **Nuova cartella:** consente di creare una nuova cartella in base alle esigenze dell'utente.
- **Rinomina:** consente di rinominare il file/la cartella selezionato/a.
- **Elimina:** consente di eliminare il file/la cartella selezionato/a.
- **Ordina per:** consente di ordinare I file/le cartelle per: tipo, data, dimensione.

Dopo aver selezionato un file, è possibile eseguire le seguenti operazioni: Play, Invia, Utilizza come, Nuova cartella, Rinomina, Elimina, Ordina per, Contrassegna alcuni, Copia, Sposta, Elimina tutti I file, Dettagli.

## **8 Rubrica telefonica**

## **8.1 Sfogliare la Rubrica**

- **Ricerca Rapida**: in modalità Stand-by, premere il tasto menu per accedere al menu principale→ Selezionare "Rubrica telefonica"→ digitare la prima lettera che compone il nome da ricercare nell'elenco dei contatti (corrispondente ad un numero)→ Premere il tasto di direzione per trovare il numero memorizzato.
- **Ricercare un contatto**: in modalità Stand-by, premere il tasto menu per accedere al menu principale→ Selezionare "Rubrica telefonica"→ digitare il nome (anche incompleto), corrispondente al numero che dev'essere cercato→ Premere il tasto menu per selezionare "Opzioni" → Individuare il numero memorizzato.

## **8.2 Aggiungere un nuovo Contatto**

In modalità Stand-by, premere il tasto menu per accedere al menu principale e selezionare "Rubrica telefonica" → "Aggiungi nuova voce" → Selezionare la memoria in cui si desidera salvare il contato

→ Assegnare un numero e un nome al contatto. Se si sceglie di salvare un contatto nella memoria del telefono, alcune informazioni aggiuntive (contatto abitazione, contatto azienda, indirizzo e-mail, numero di fax, data del compleanno, immagine del chiamante, tono del chiamante, gruppo chiamante) possono essere aggiunte.

la capacità della memoria della scheda SIM dipende dal tipo di carta in uso.

## **8.3 Opzioni**

In modalità Stand-by, premere il tasto Menu per accedere al menu principale, quindi selezionare "Rubrica telefonica" → Selezionare "Aggiungi nuova voce" → Premere il tasto menu per selezionare "Opzioni", che comprende: Seleziona, Metodo di input, Gruppi di chiamate e Impostazioni Rubrica.

In modalità Stand-by, premere il tasto menu per accedere al menu principale e selezionare "Rubrica telefonica" → Selezionare il contatto desiderato → Premere il tasto menu per selezionare "Opzioni", che comprende: Metodo di input, Visualizza, Invia messaggio di testo, invia messaggio multimediale, Chiama, Componi IP, Modifica, Elimina, Copia, Sposta, Invia vCard, Aggiungi a lista nera, Gruppi di chiamate, Impostazioni rubrica.

#### **Seleziona**

- è possibile aggiungere un nuovo contatto sulla scheda SIM o sulla memoria del telefono ed aggiungere ulteriori opzioni.
- Dopo aver selezionato la memoria sulla quale salvare il contatto, è possibile aggiungere alcune informazioni; scegliendo di salvare il nuovo contatto sulla memoria del telefono, è possibile aggiungere le seguenti informazioni: Nome, Numero, Foto chiamante, Suono chiamante, Gruppo di chiamate.

#### **Gruppi di chiamate**

- è possibile assegnare un gruppo chiamante al nuovo contatto salvato sulla memoria del tlefono. I gruppi chiamanti sono: Amici, Famiglia, VIP, Affari, Altri.
- È possibile assegnare una suoneria e una immagine a ciascun gruppo chiamante per le chiamate in entrata.
- $\dot{E}$  possibile rinominare ciascun gruppo chiamante: selezionare un contatto, premere il tasto Menu per confermare, ed è possibile visualizzare I dettagli di un gruppo; il nome del gruppo può essere personalizzato o modificato dall'utente, ed è possibile selezionare la suoneria e

l'immagine chiamante per le chiamate in entrata; I membri di ciascun gruppo chiamante possono essere visualizzati o aggiunti.

#### **Impostazioni Rubrica**

Questa funzione può essere utilizzata per definire ed impostare alcune opzioni della rubrica, come: Archiviazione preferita, Composizione veloce, La mia vCard, Versione vCard, Numero in più, Stato memoria, Copia contatti, Sposta contatti, Elimina tutti I contatti.

#### **Archiviazione preferita**

 $\Diamond$  Impostare la memoria di default, in cui salvare un nuovo contatto: scheda SIM1, scheda SIM2, Telefono, o Tutto.

#### **Composizione veloce**

 $\Diamond$  all'interno dell'elenco delle chiamate rapide è possibile creare differenti gruppi di numeri di "Composizione veloce" ed impostare lo stato su "On". Successivamente, per chiamare un numero rapido, è sufficiente premere per 3 secondi, dalla schermata di Stand-by, il tasto corrispondente al numero impostato; il numero salvato in questa posizione verrà chiamato automaticamente.

#### **La mia vCard**

 $\Diamond$  consente di modificare o di inviare un biglietto da visita personale.

#### **Versione vCard**

 $\Diamond$  il biglietto da visita personale può essere nelle versioni 2.1 o 3.0.

#### **Numero in più**

 $\Diamond$  è possibile visualizzare o modificare Numero proprietario, Numero composizione e Numero SOS sia su SIM1 che su SIM2.

#### **Stato memoria**

 $\Diamond$  questa funzione consente di visualizzare le informazioni circa lo stato di memoria della scheda SIM e della rubrica del telefono. Quando si visualizza la scritta "SIM1 card: 10/250" , questa indica che la memoria della SIM1 ha una capacità massima di 250 contatti e ne sono stati salvati 10; pertanto, possono essere salvati altri 240 contatti (questo, tuttavia, dipende dalla capacità della scheda SIM). Inoltre, la dicitura "Telefono: 50/300" si riferisce alla capacità di memoria del telefono, che, in questo esempio, indica che su 300 contatti massimi memorizzabili, ne sono stati salvati 50; quindi, è possibile salvarne ancora 250.

#### **Copia contatti**

 $\Diamond$  Selezionare "Copia contatti"  $\rightarrow$  Vengono mostrate le seguenti opzioni: da SIM1 al telefono; dal telefono a SIM1; da SIM2 al telefono; dal telefono a SIM2; da

SIM1 a SIM2; da SIM2 a SIM1.

#### **Sposta contatti**

 $\Diamond$  Selezionare "Sposta contatti"  $\rightarrow$  Vengono mostrate le seguenti opzioni:

da SIM1 al telefono; dal telefono a SIM1; da SIM2 al telefono; dal telefono a SIM2; da SIM1 a SIM2; da SIM2 a SIM1.

#### **Elimina tutti I contatti**

 Selezionare "Elimina Tutti I contatti" → Vengono mostrate le seguenti opzioni: Da SIM1, Da SIM2, Dal telefono). Quindi selezionare una di queste opzioni e premere il tasto Menu per confermare, inserire la password, ed Elimina tutti I contatti.

## **8.4 Opzioni Rubrica**

In modalità Stand-by, premere il tasto Menu per accedere al menu principale e selezionare "Rubrica telefonica" → Selezionare il contatto desiderato → Premere il tasto Menu per selezionare "Opzioni", che comprende: Metodo di input, Visualizza, Invia messaggio di testo, invia messaggio multimediale, Chiama, Componi IP, Modifica, Elimina, Copia, Sposta, Invia vCard, Aggiungi a lista nera, Gruppi di chiamate, Impostazioni rubrica.

#### • **Visualizza**

consente di visualizzare I dettagli del contatto selezionato e utilizzare le seguenti funzioni: Modifica, Invia messaggio di testo, Invia messaggio multimediale, Chiama, Componi IP.

#### • **Invia messaggio di testo**

consente di inviare un SMS al contatto selezionato. Premendo "OK", vengono visualizzati I dettagli del contatto; selezionare il numero desiderato, scrivere l'SMS e quindi inviarlo al numero selezionato precedentemente.

#### • **Invia messaggio multimediale**

consente di inviare un MMS al contatto selezionato. Premendo "OK", viene visualizzato l'elenco dei contatti, selezionare il numero desiderato, Scrivi l'MMS e quindi inviare l'MMS al numero selezionato.

• **Chiama**

consente di inoltrare una chiamata verso il numero selezionato. Premendo "OK", vengono visualizzati I dettagli del contatto selezionato, selezionare il numero desiderato e premere il tasto di inoltro chiamata per effettuare la chiamata (con SIM1 o SIM2).

#### • **Componi IP**

Premendo "OK", vengono visualizzati I dettagli del contatto selezionato, quindi selezionare il numero desiderato e premere il tasto di inoltro chiamata per effttuare la chiamata (con SIM1 o SIM2).

#### • **Modifica**

consente di modificare I dettagli di un contatto, compresi: nome, numero di telefono, ecc.

#### • **Elimina**

consente di eliminare I dettagli del contatto selezionato.

#### • **Copia**

consente di copiare I dettagli del contatto selezionato.

#### • **Sposta**

consente di spostare I dettagli del contatto selezionato.

#### • **Invia vCard**

consente di inviare I dettagli del contatto selezionato, scegliendo la modalità di invio tra: Come mess.

Di testo, Come mess. Multimediale, Come e-mail, Via Bluetooth.

#### • **Aggiungi a lista nera**

consente di aggiungere il contatto selezionato alla lista nera.

#### • **Gruppi di chiamate**

consente di impostare qualunque gruppo chiamante di contatti, includendo alcune opzioni (Amici, Famiglia, VIP, Affari, Altri), e di visualizzare e modificare ciascun membro e le impostazioni di ogni gruppo.

#### • **Impostazioni rubrica**

consente di visualizzare o modificare la memoria principale in cui allocare la rubrica e scegliere tra varie opzioni, tra cui: Archiviazione preferita, Composizione veloce, La mia vCard, Versione vCard, Numero in più, Stato memoria, Copia contatti, Sposta contatti, Elimina tutti I contatti.

## **9 Divertimento e Giochi**

Wap, Giochi, Java.

## **10 Centro Chiamata**

## **10.1 Registro chiamate**

Questa funzione registra automaticamente le ultime chiamate effettuate, ricevute o perse e consente di eseguire diverse operazioni con I relativi numeri di telefono.

## 10.1.1 **Storico chiamate SIM1**

#### **10.1.1.1 Chiamate perse SIM1**

Questa funzione registra automaticamente le ultime chiamate perse e le ultime chiamate rifiutate sulla SIM1, e consente di visionare I dettagli di queste chiamate (data, ora, nome o numero).

- $\Diamond$  Selezionare ed accedere a questa funzione: verrà visualizzato l'elenco delle chiamate perse.
- $\Diamond$  Selezionare un contatto oppure premere "Opzioni", e si potrà scegliere tra le seguenti operazioni: Visualizza, Chiama, Invia messaggio di testo, Invia messaggio multimediale, Aggiungi a lista nera, Modifica prima di chiamare, Elimina.

#### **10.1.1.2 Chiamate composte SIM1**

Questa funzione registra automaticamente le ultime chiamate effettuate sulla SIM1, e consente di eseguire alcune operazioni con I relativi contatti: Visualizza, Chiama, Invia messaggio di testo, Invia messaggio multimediale, Aggiungi a lista nera, Modifica prima di chiamare, Elimina. Selezionando "Chiama", è possibile chiamare il numero corrispondente dalla SIM1 o dalla SIM2. N.B: Le operazioni disponibili sono le stesse previste per le chiamate perse.

#### **10.1.1.3 Chiamate ricevute SIM1**

Questa funzione registra automaticamente le ultime chiamate ricevute sulla SIM1, e consente di eseguire alcune operazioni con I relativi contatti: Visualizza, Chiama, Invia messaggio di testo, Invia messaggio multimediale, Aggiungi a lista nera, Modifica prima di chiamare, Elimina. Selezionando "Chiama", è possibile chiamare il numero corrispondente dalla SIM1 o dalla SIM2.

N.B: Le operazioni disponibili sono le stesse previste per le chiamate perse.

## **10.1.1.4 Elimina registri chiamate SIM1**

Questa funzione consente di eliminare le chiamate perse o le chiamate effettuate o le chiamate ricevute sulla SIM1 oppure tutte le chiamate insieme.

- Selezionare ed accedere a questa funzione, e selezionare ciò che si desidera eliminare. Sul display appariranno le seguenti scritte: "Eliminare tutto?" e "Sì"- oppure "No".
- Premere "Sì" per confermare.
- $\Diamond$  Selezionare "Elimina Tutto" per eliminare tutto il registro chiamate dalla SIM1.

## **10.1.1.5 Tempo di chiamata SIM1**

- **Ultima chiamata:** indica la durata dell'ultima chiamata sulla SIM1.
- **Chiamate effettuate:** indica la durata totale delle chiamate effettuate dalla SIM1.
- **Chiamate ricevute:** indica la durata totale delle chiamate ricevute sulla SIM1.
- **Azzera tutto:** azzera la durata totale delle chiamate della SIM1.

## **10.1.1.6 Costo chiamata SIM1**

- **Ultimo costo di chiamata:** mostra il costo dell'ultima chiamata sulla SIM1.
- **Costo totale:** mostra il costo totale delle chiamate sulla SIM1.
- **Azzera costo:** elimina tutte le informazioni sui costi delle chiamate sulla SIM1. (Inserire il codice PIN2).
- **Costo massimo:** digitare e confermare il codice PIN2, per impostare il costo totale delle chiamate sulla SIM1.
- **Prezzo per unità:** digitare e confermare il codice PIN2, per impostare il costo per unità sulla SIM1.
- \* Questa funzione richiede il supporto dell'operatore di rete.

## **10.1.1.7 Contatore SMS SIM1**

Questa funzione mostra il numero di messaggi inviati/ricevuti dalla SIM1.

## **10.1.1.8 Contatore GPRS SIM1**

- **Ultimo inviato:** indica l'ultimo flusso di GPRS inviato.
- **Ultimo ricevuto :** indica l'ultimo flusso di GPRS ricevuto.
- **Tutti quelli inviati:** indica il flusso totale di GPRS inviato.
- **Tutti quelli ricevuti:** indica il flusso totale di GPRS ricevuto.
- **Azzera contatore:** azzera tutti I flussi di GPRS.

## **10.1.2 Storico chiamate SIM2**

Per quanto concerne queste procedure di funzionamento, fare riferimento alla spiegazione dello Storico chiamate SIM1.

## **10.2 Impostazioni chiamata**

## **10.2.1 Impostazioni di chiamata SIM1**

Questa funzione consente di impostare le modalità di inoltro e ricezione chiamate sulla SIM1.

#### **1. ID di chi chiama**

Consente di scegliere tra le seguenti opzioni: "Impostato dalla rete", "Nascondi l'ID", "Invia l'ID".

Se viene impostata l'opzione "Invia l'ID", il numero telefonico corrispondente alla SIM1 verrà mostrato sul display del telefono di chi riceve la chiamata, quando si inoltra una chiamata dalla SIM1. Se viene impostata l'opzione "Nascondi l'ID", effettuando una chiamata con la SIM1, il ricevente non visualizzerà sul display del proprio telefono il numero corrispondente alla SIM1.

#### **2. Chiamata in attesa**

Questa opzione consente di impostare la funzione di chiamata in attesa, ovvero: durante una chiamata sulla SIM1, avvisa l'utente con un suono che vi è una nuova chiamata in arrivo (questa funzione richiede il supporto dell'operatore di rete). Attivando questa funzione, se c'è una nuova chiamata in arrivo durante una chiamata in corso, la rete manderà una notifica sul numero sul quale si riceve la nuova chiamata, mostrando sul display il numero di telefono del nuovo chiamante: a questo punto, l'utente può decidere se accettare o rifiutare la nuova chiamata. Se questa funzione non è attivata, durante una chiamata in corso, l'utente non riceverà alcuna notifica da parte dell'operatore di rete, mentre il nuovo chiamante odrà il suono corrispondente alla linea occupata.

#### **Attiva**

selezionando questa opzione, la funzione di chiamata in attesa viene attivata sulla SIM1.

 $\Diamond$  Selezionando e confermando questa opzione, sul display verrà visualizzata la conferma di

#### attivazione.

#### **Disattiva**

selezionando questa opzione, la funzione di chiamata in attesa viene disattivata sulla SIM1.

 $\Diamond$  Selezionando e confermando questa opzione, sul display verrà visualizzata la conferma di disattivazione.

#### **Stato di interrogazione**

questa opzione consente di visualizzare le impostazione della chiamata in attesa sulla SIM1.

 $\diamond$  Selezionando e confermando questa opzione, sul display verranno visualizzate le impostazioni per le chiamate in attesa.

#### **3. Devia la chiamata**

Questa funzione consente di trasferire le chiamate in entrata sulla SIM1 ad un altro numero di telefono (questa funzione richiede il supporto dell'operatore di rete). Si consiglia di attivare questa funzione qualora non si riesca o non si è in grado di ricevere alcuna chiamata.

#### **a. Tutte le chiamate di Voce**

Questa opzione consente di inoltrare tutte le chiamate in entrata sulla SIM1 ad un altro numero di telefono.

**Attiva:** Con questo comando viene attivata l'opzione "Deviazione di tutte le chiamate vocali" in arrivo sulla SIM1.

 $\Diamond$  Selezionando e confermando, si potrà scegliere di deviare tutte le chiamate ad un altro numero di telefono, oppure ad una casella vocale;

 $\Diamond$  qualora si scelga di deviare tutte le chiamate ad un altro numero di telefono, sarà necessario digitare e salvare il numero di telefono sul quale effettuare la deviazione.

**Disattiva:** Con questo comando viene attivata l'opzione "Deviazione di tutte le chiamate vocali" in arrivo sulla SIM1.

**Stato di interrogazione:** Questa opzione consente di visualizzare le impostazioni di stato per la funzione di "Deviazione di tutte le chiamate vocali" in arrivo sulla SIM1.

 $\Diamond$  Selezionando e confermando questa opzione, sul display verranno visualizzate le impostazioni di stato per la deviazione di tutte le chiamate vocali.

#### **b. Se irraggiungibile**

Questa opzione consente di inoltrare le chiamate in entrata sulla SIM1 ad un altro numero di telefono, quando il telefono è spento oppure non raggiungibile.

Per le procedure di attivazione o diattivazione, far riferimento al paragrafo "Devia la

chiamata > Tutte le chiamate di voce".

#### **c. Se non c'è risposta**

Questa opzione consente di inoltrare tutte le chiamate in entrata sulla SIM1 ad un altro numero di telefono, in caso di non risposta.

Per le procedure di attivazione o diattivazione, far riferimento al paragrafo "Devia la chiamata > Tutte le chiamate di voce".

#### **d. Se occupato**

Questa opzione consente di inoltrare tutte le chiamate in entrata sulla SIM1 ad un altro numero di telefono, quando il telefono è occupato in un'altra conversazione telefonica.

Per le procedure di attivazione o diattivazione, far riferimento al paragrafo "Devia la chiamata > Tutte le chiamate di voce".

#### **e. Tutte le chiamate di Dati**

Questa opzione consente di inoltrare tutte le chiamate di Dati in entrata sulla SIM1 ad un altro numero di telefono, quando il telefono è occupato.

Per le procedure di attivazione o diattivazione, far riferimento al paragrafo "Devia la chiamata > Tutte le chiamate di voce". (per questa opzione è richiesto il supporto dell'operatore di rete).

#### **f. Annulla tutte le devizioni**

Questa opzione consente di annullare tutte le deviazioni attive sulla SIM1.

 $\Diamond$  Selezionando e confermando questa opzione, sul display verrà visualizzata la dicitura "Inoltra tutte le chiamate: Disattivato".

#### **4. Chiamata bloccata**

Questa funzione consente di bloccare la ricezione/l'inoltro di chiamate sulla/dalla SIM1, in determinate circostanze. Occorre richiedere il supporto dell'operatore di rete per ottenere la password di blocco, ed impostare diverse opzioni di blocco. Ciascuna opzione di blocco chiamate presenta tre diversi stati: Attivato, Disattivato e Stato di interrogazione. Il menu del blocco chiamate include:

#### **a. Chiamate in uscita**

**Tutte le chiamate:** consente il blocco di tutte le chiamate effettuate dalla SIM1.

**Chiamate internazionali:** consente il blocco di tutte le chiamate internazionali, effettuate dalla SIM1.

**Chiamate internazionali eccetto a casa:** in modalità roaming, consente il blocco di tutte le chiamate internazionali effettuate dalla SIM1, eccetto le chiamate verso il Paese ove è registrato l'operatore di rete della SIM1.

**Attiva:** Questa opzione consente di attivare il blocco delle chiamate effettuate dalla SIM1.

- $\Diamond$  Selezionando e confermando questa opzione, sul display verrà richiesto di digitare la password di blocco.
- Digitare e confermare la password.

**Disattiva:** Questa opzione consente di disattivare il blocco delle chiamate effettuate dalla SIM1.

- $\Diamond$  Selezionando e confermando questa opzione, sul display verrà richiesto di digitare la password di blocco.
- Digitare e confermare la password.

**Stato di interrogazione:** Questa opzione consente di visualizzare le impostazioni di stato per la funzione di "Blocco chiamata > Chiamate in uscita" dalla SIM1.

Selezionando e confermando questa opzione, sul display verranno visualizzate le impostazioni di stato per il blocco delle chiamate effettuate dalla SIM1.

#### **b. Chiamate in Entrata**

Questa opzione consente di bloccare tutte le chiamate ricevute e le chiamate ricevute in roaming sulla SIM1. Dopo aver attivato questa opzione, l'operatore di rete bloccherà qualsiasi chiamata in entrata sulla SIM1.

Per le procedure di attivazione o diattivazione, far riferimento al paragrafo "Chiamata bloccata > Chiamate in uscita".

#### **c. Annulla Tutto**

Questa opzione consente di annullare tutti I blocchi di chiamate attivi sulla SIM1.

Selezionando questa opzione, verrà richiesto di inserire la password di blocco.

#### **d. Cambia PW di esclusione**

Questa opzione consente di modificare la password di blocco impostata per la SIM1.

- $\diamond$  Selezionando questa opzione, verrà richiesto di inserire la password originale.
- $\diamond$  Dopo aver inserito la nuova password, verrà richiesto di inserirla nuovamente e di confermarla.

#### **5. Scambio linea**

Questa funzione consente di effettuare un cambio di linea sulla SIM1, ove "Linea 1" o "Linea 2" possono essere selezionate (questa funzione richiede il supporto dell'operatore di rete locale; si consiglia di selezionare "Linea 1").

#### **6. Gruppo utenti chiuso**

Questa funzione consente di modificare le impostazioni di chiamata per un gruppo di utenti. Accedere alla voce di menu "Gruppo utenti chiuso", e verrà mostrato un elenco di gruppi. Selezionare un gruppo di utenti (qualora non sia ancora stato impostato alcun gruppo di utenti, il display mostrerà la dicitura "<Vuota>"); selezionare "Opzioni" per scegliere tra I seguenti comandi:

- **Modifica:** consente di modificare le impostazioni per il gruppo di utenti selezionato. Se non è presente alcun gruppo di utenti, occorre crearne uno nuovo.
- **Aggiungi:** consente di aggiungere impostazioni al gruppo di utenti.
- **Attiva:** consente di attivare le impostazioni di chiamata del gruppo di utenti.
- **Disattiva:** consente di disattivare le impostazioni di chiamata del gruppo di utenti.
- **Elimina:** consente di eliminae il gruppo di utenti selezionato.

## **10.2.2Impostazioni di chiamata SIM2**

Questa funzione consente di impostare le modalità di inoltro e ricezione chiamate sulla SIM2, inclusi:

ID chiamante, Chiamata in attesa, Devia Chiamata, Chiamata bloccata e passaggio linea.

N.B: Vedi paragrafo riferito alle impostazioni di chiamata sulla SIM1.

## **10.2.3Impostazioni avanzate**

#### **10.2.3.1 Black list**

Questa funzione consente di porre un filtro alle chiamate in entrata.

Attivando la modalità black list, se durante una chiamata in entrata il numero chiamante coincide con un numero presente nella Black List, la chiamata viene rifiutata automaticamente.

#### **10.2.3.2 Numero IP**

Questa funzione consente di impostare e di modificare I numeri IP su SIM1 e SIM2.

**Attiva/Disattiva chiamate GSM:** Questa opzione consente di attivare/disattivare la modalità GSM per utilizzare il numero IP corrente. Dopo averlo attivato, selezionando dalla Rubrica telefonica l'opzione "Componi IP" per inoltrare una chiamata, il numero IP verrà aggiunto automaticamente prima del numero di telefono corrispondente.

**Modifica:** Questa opzione consente di modificare I numeri IP.

#### **10.2.3.3 Display orario chiamata**

Questa funzione consente di visualizzare sullo schermo la durata di una chiamata durante la chiamata stessa.

#### **10.2.3.4 Promemoria orario di chiamata**

Questa funzione consente di impostare un promemoria della durata della chiamata in corso. Se attivo, vengono emessi dei segnali acustici che scandiscono la durata della chiamata.

**Spento:** non vengono emessi segnali acustici durante una chiamata.

**Singolo:** può essere impostato un promemoria che va da 1 a 3000 secondi; ovvero: impostando, ad esempio, il promemoria a 120 secondi, durante una chiamata si odrà un segnale acustico dopo 120 secondi, per indicare che è trascorso questo tempo dall'inzio della chiamata.

**Periodico:** può essere impostato un promemoria periodico, che si ripete per il tempo che viene selezionato, da un minimo di 30 ad un massimo di 60 secondi.

#### **10.2.3.5 Termina veloce auto**

Questa funzione consente di attivare/disattivare un tempo limite di auto-ricomposizione della chiamata effettuata.

## **11 Messaggi**

La funzione Messaggi fornisce all'utente un servizio di messaggistica, che consente di ricevere e di inviare messaggi di testo. Quando l'icona messaggio compare sullo schermo, significa che è stato ricevuto un nuovo SMS.

Qualora la casella di posta in arrivo fosse piena, non è possibile ricevere altri nuovi messaggi. Si prega, dunque, di eliminare alcuni SMS dalla casella di posta in arrivo per riceverne di nuovi.

## **11.1 Scrivi il messaggio**

Questa funzione consente di creare un nuovo SMS.

- $\Diamond$  Premendo il tasto Menu, apparirà la finestra ove scrivere un nuovo SMS.
- $\Diamond$  Dopo aver scritto un nuovo SMS, premere il tasto Menu per scegliere tra i seguenti comandi: Invia a, Metodo di input, Inserisci modello, Avanzate, Salvare in bozze.

Durante la creazione di un nuovo SMS, è possibile cambiare il metodo di input, premendo il tasto di inoltro chiamata. Se si digita un carattere errato, è possibile cancellarlo, premendo il Tasto Indietro (che evidenzia il comando "Cancella").

Durante la creazione di un SMS, è possibile inserire I caratteri desiderati, e, premendo il tasto "Opzioni", visualizzare I seguenti comandi:

**(1) Invia a:** consente di inserire il destinatario del messagio, digitando direttamente il numero di

telefono, oppure aggiungendolo dalla rubrica telefonica.

- **(2) Metodo di input:** consente di selezionare un metodo di inserimento.
- **(3) Inserisci modello:** consente di selezionare le frasi più comunemente usate nella creazione di SMS e di inserirle all'interno dell'SMS. Quindi, scegliere la frase desiderata e premere "OK" per inserirla.
- **(4) Avanzate:** consente di operare coi seguenti comandi: "Inserisci numero", "Inserisci nome", "Inserisci segnalibro".
	- **Inserisci numero:** consente di inserire un numero telefonico memorizzato nella memoria del telefono/della SIM1/della SIM2. Scegliere il numero desiderato e premere il tasto "OK" per inserirlo all'interno del messaggio.
	- **Inserisci nome:** consente di inserire un nome memorizzato nella rubrica telefonica del telefono/della SIM1/della SIM2. Scegliere il nome desiderato e premere il tasto "OK" per inserirlo all'interno del messaggio.
	- **Inserisci segnalibro:** consente di inserire un segnalibro contenuto nel menu WAP. Scegliere il segnalibro desiderato e premere il tasto "OK" per inserire l'URL del segnalibro all'interno del messaggio.

**(5) Salvare in bozze**: consente di salvare nella cartella "Abbozzi", il messaggio creato.

- $\Diamond$  Dopo aver creato l'SMS, premere il tasto Menu per selezionare "Invia a", digitare manualmente il numero del destinatario, oppure aggiungerlo, scegliendolo tra I contatti salvati in Rubrica telefonica; quindi, premere il tasto Menu per visualizzare le seguenti opzioni:
	- 1. Invia Selezionare la scheda SIM da cui inviare l'SMS (SIM1 o SIM2); quindi premere il tasto Menu per inviarlo.
	- 2. Modifica destinatario consente di modificare il numero del destinatario.
	- 3. Rimuovi destinatario consente di rimuovere il destinatario o il numero selezionato.
	- 4. Rimuovi tutti I destinatari consente di rimuovere tutti I numeri aggiunti all'elenco dei destinatari.
	- 5. Salvare in bozze consente di salvare il messaggio creato nella cartella "Abbozzi".

## **11.2 Messaggi in arrivo**

Nella cartella dei Messaggi in arrivo, è possibile leggere I messaggi ricevuti ed effettuare le seguenti

operazioni: Visualizza, Rispondi, Chiama mittente, Inoltra, Elimina, Elimina tutto, Avanzate.

- $\Diamond$  Accedere alla cartella "Messaggi in arrivo SIM1" o alla cartella "Messaggi in arrivo SIM2".
- $\Diamond$  Premere il tasto Menu per visualizzare l'elenco dei messaggi ricevuti.
- $\Diamond$  Premere I tasti di direzione (SU/GIU') per selezionare il messaggio che si desidera visualizzare. Premere il tasto Menu per leggere l'SMS, quindi premere il tasto Menu per eseguire le seguenti operazioni con il messaggio selezionato: Rispondi, Chiama mittente, Avanti, Elimina, Elimina tutto, Avanzate (Usa numero, Usa URL, Usa e-mail, Usa USSD).
- $\Diamond$  Leggendo un SMS, qualora il testo non venisse visualizzato tutto su una sola pagina, occorre premere I tasti di direzione per leggere l'SMS per intero.

#### **Visualizza**

Questo comando consente di aprire il messaggio selezionato, e, quindi, di leggerlo. Premere il tasto Menu per accedere alle seguenti opzioni: Rispondi, Chiama mittente, Inoltra, Elimina, Elimina tutto, Avanzate (che comprende: Usa numero, Usa URL, Usa e-mail, Usa USSD).

#### **Rispondi**

Questo comando consente di rispondere al mittente del messaggio selezionato. Premere il tasto Menu per accedere a questo comando. Apparirà la schermata "Scrivi il Messaggio". Dopo aver creato il nuovo SMS, è possibile inviarlo. Digitare il numero del destinatario manualmente oppure sceglierlo tra I contatti salvati nella rubrica telefonica. Selezionare SIM1 o SIM2 per inviare l'SMS.

#### **Chiama mittente**

Selezionare questa opzione, scegliere la Scheda SIM con cui si desidera inoltrare la chiamata e premere "OK" per chiamare il mittente del messaggio.

#### **Inoltra**

Questa opzione consente di inoltrare un messaggio ricevuto ad altri numeri.

Premere il tasto Menu per accedere a questa opzione: il testo del messaggio verrà visualizzato. Dopo aver apportato le modifiche desiderate, premere "Opzioni": l'operazione di inoltro è la stessa riportata nel paragrafo "Scrivi il Messaggio".

#### **Elimina**

Questa opzione consente di eliminare il messaggio selezionato.

Premere il tasto Menu: apparirà la scritta: "Eliminare SMS?". Quindi selezionare "Sì" per eliminare il messaggio, "No" per tornare alla schermata precedente.

#### **Elimina Tutto**

Questa opzione consente di eliminare tutti I messaggi contenuti nella cartella dei messaggi in arrivo.

Premere il tasto Menu: apparirà la scritta: "Eliminare tutti I messaggi in arrivo della SIM1?". Quindi selezionare "Sì" per eliminare tutti i messaggi, "No" per tornare alla schermata precedente.

#### **Avanzate**

**Usa numero:** consente di inoltrare una chiamata verso il numero di telefono presente all'interno di un SMS.

**Usa URL:** consente di utilizzare un indirizzo presente all'interno di un SMS. **Usa e-mail:** consente di utilizzare un indirizzo e-mail presente all'interno di un SMS. **Usa USSD:** consente di utilizzare l'USSD presente all'interno di un SMS.

#### **11.3 Bozze**

#### **Bozze SIM1**

Questa cartella contiene le bozze dei messaggi memorizzati sulla SIM1 e consente di effettuare alcune opzioni, tra cui: Invia, Modifica, Elimina, Elimina Tutto, Avanzate (che include: Usa numero, Usa URL, Usa e-mail, Usa USSD. Se la cartella Bozze SIM1 non contiene alcun messaggio, sul display apparirà la scritta: "Vuoto".

- Premendo "OK", verrà visualizzato l'elenco delle bozze, ordinati per data di salvataggio.
- Selezionare e leggere una bozza, quindi premere "Opzioni" per accedere ai seguenti comandi: Invia, Modifica, Elimina, Elimina Tutto, Avanzate (che include: Usa numero, Usa URL, Usa e-mail, Usa USSD.
- $\Diamond$  Se un messaggio non può essere visualizzato interamente in un'unica schermata, è possibile scorrere il testo su e giù, con I tasti di direzione, per leggere il messaggio per intero.

#### **Bozze SIM2**

Questa cartella contiene le bozze dei messaggi memorizzati sulla SIM2 e consente di effettuare alcune opzioni , tra cui: Invia, Modifica, Elimina, Elimina Tutto, Avanzate (che include: Usa numero, Usa URL, Usa e-mail, Usa USSD. Se la cartella Bozze SIM2 non contiene alcun messaggio, sul display apparirà la scritta: "Vuoto".

N.B: Per dettaglio comandi, si rimanda al paragrafo precedente (Bozze SIM1).

## **11.4 Messaggi in uscita**

Questa cartella comprende le sottocartelle "Messaggi in uscita SIM1" e "Messaggi in uscita SIM2". Tra le funzioni disponibili: Invia a, Metodo di input, Inserisci modello, Avanzate (Inserisci numero, Inserisci nome, Inserisci segnalibro), Salvare in bozze.

- $\Diamond$  Selezionare "Messaggi in uscita SIM1" oppure "Messaggi in uscita SIM2";
- $\Diamond$  Premere il tasto Menu per accedere alla cartella desiderata: sullo schermo apparirà l'elenco dei messaggi in uscita salvati;
- $\Diamond$  Premere il tasto Menu per selezionare e leggere un messaggio;
- Premere "Opzioni" per utilizzare I seguenti comandi sul messaggio selezionato: Inoltra, Elimina, Elimina tutto, Avanzate.

### **11.5 MMS**

Questa funzione può essere utilizzata per ricevere/inviare messaggi multimediali, ed anche per impostare I punti di accesso alla rete della scheda SIM per l'invio/la ricezione dei messaggi multimediali e per effettuare altre operazioni con essi, incluse: modifica, impostazioni per l'invio/la ricezione, impostazioni per filtri e stato di memoria, ecc...

Un'icona di stato apparirà sullo schermo alla ricezione di un nuovo messaggio multimediale (l'indicatore non apparirà tra le opzioni di informazioni).

Non si potranno ricevere nuovi messaggi se la casella di posta in arrivo è piena; I nuovi messaggi multimediali potranno essere ricevuti solamente dopo averne aliminati alcuni tra quelli salvati. N.B: Questa funzione richiede il supporto dell'operatore di rete.

#### **11.5.1 Scrivi Messaggio**

In questa finestra, è possibile modificare il/i destinatario/i, l'oggetto e il contenuto del messaggio. Premere "Modifica" per aggiungere un numero o informazioni dell'e-mail, quindi premere "OK" per accedere alla schermata di modifica delle informazioni. È possibile visualizzare il testo del messaggio oppure accedere all'elenco delle "Opzioni".

- **Eseguito**
- Metodo immissione
- Allega immagine: seleziona e inserisci un'immagine
- Aggiungi audio: seleziona e aggiungi un file audio
- Aggiungi video: seleziona e aggiungi un file video
- Aggiungi allegato: aggiungi un file in allegato
- Aggiungi presentazione prima: aggiungi una pagina informativa prima della pagina di scrittura del messaggio
- Aggiungi presentazione dopo: aggiungi una pagina informativa dopo la pagina di scrittura del messaggio
- Inserire testo del segnalibro: selezionare un segnalibro dall'elenco disponibile, premere "OK", quindi il corrispondente indirizzo URL verrà inserito tra le informazioni
- Anteprima: mostra un'anteprima del messaggio multimediale
- Durata presentazione: consente di impostare il tempo che intercorre tra una pagina e l'altra

Dopo aver modificato il messaggio, premere "Fatto" e scegliere se Salvare il messaggio in bozze, oppure uscire.

#### **11.5.2 Messaggi in arrivo**

Questa funzione consente di visionare I messaggi multimediali ricevuti.

#### **11.5.3 Messaggi in uscita**

Questa funzione consente di visionare I messaggi multimediali inviati.

#### **11.5.4 Bozze**

Questa funzione consente di visionare o modificare I messaggi multimediali salvati come bozze; si possono eseguire alcune operazioni, tra cui: Visualizza, Invia, Modifica, Elimina, Elimina tutto, Proprietà, Utilizza dettagli.

#### **11.5.5 Configurazioni MMS**

Questa funzione consente di modificare I punti di accesso alla rete per I messaggi multimediali della corrispondente scheda SIM; consente inoltre, di modificare le impostazioni per I messaggi multimediali, tra cui:

 $\diamond$  **Componi:** questa opzione consente di modificare le seguenti impostazioni: Modalità creazione, Ridimensionamento immagine, Migliore tempo diapositiva, Firma automatica, Firma.

 **Invia:** questa opzione consente di modificare le seguenti impostazioni: Periodo di validità, Rapporto di consegna, Leggi rapporto, Priorità, Durata presentazione, Ora di ricezione.

 **Recupera:** questa opzione consente di modificare le seguenti impostazioni: Rete locale, Roaming, Leggi rapporto, Rapporto di consegna.

 **Filtro:** questa opzione consente di modificare le seguenti impostazioni: mittente anonimo, Pubblicità.

 **Stato della memoria:** consente di visualizzare lo spazio libero/occupato nella memoria: Utilizzato, Spazio utilizzato, Spazio libero.

### **11.6 E-mail**

Dopo aver effettuato l'accesso a questa funzione, è possibile operare su qualsiasi e-mail.

## **11.7 Messaggi Broadcast**

Si tratta di un servizio di ricezione messaggi, previsto dal proprio operatore di rete, che consiste nel richiedere la ricezione di messaggi circa: previsioni del tempo, situazione del traffico, ecc... L'utente può visualizzare e leggere I messaggi broadcast ricevuti. Poche sono le reti che forniscono questo tipo di servizio, pertanto, si prega di consultare il proprio operatore di rete per verificare la presenza del servizio.

- **Modalità Ricevi:** consente di attivare/disattivare la ricezione di messaggi broadcast.
- **Letto il Messaggio:** consente di leggere I messaggi broadcast ricevuti.
- **Lingue:** consente di impostare la lingua nella quale veranno visualizzati messaggi broadcast.
- **Impostazioni canale:** Seleziona, Aggiungi, Modifica, Elimina I numeri del canale.

### **11.8 Modelli**

Per comodità nella creazione di un SMS, il telefono fornisce diverse frasi preimpostate.

- $\Diamond$  Premere il tasto Menu per accedere a questa funzione: sul display apparirà un elenco delle frasi più comuni.
- Premere il tasto "Opzioni" per eseguire le seguenti operazioni: Crea, Modifica o Rimuovi.

## **11.9 Impostazioni SMS**

Questa funzione consente di impostare I parametri dei messaggi.

#### **11.9.1 Impostazioni SMS SIM1**

#### **1. Impostazioni profilo**

Sono disponibili diversi modelli tra cui selezionare, e, premendo "OK" è possibile accedere alle opzioni. Ciascun modello può essere modificato, per ognuno è possibile selezionare una lista di menu e quindi selezionare "Attiva" o "Modifica".

#### **Modifica:**

**Profilo:** impostare anzitutto il nome del profilo

 **Numero del centro messaggi:** questa funzione viene utilizzata per salvare il numero del centro messaggi (si prega di consultare il proprio operatore di rete). Un messaggio può essere inviato dopo aver impostato il numero del centro messaggi.

 **Periodo di validità del messaggio:** l'invio di un messaggio può non andare a buon fine per alcune ragioni, e questa funzione può essere utilizzata per impostare il tempo limite per salvare questi messaggi finchè non scada il termine per il salvataggio. Accedere a questa funzione e selezionare il tempo desiderato con le frecce verso destra o verso sinistra; lo schermo mostrerà I seguenti tempi tra cui scegliere: 1 ora; 6 ore; 12 ore; 1 giorno; 3 giorni; 1 settimana; massimo.

 **Tipo di messaggio:** accedere a questa funzione e selezionare le opzioni disponibili, spostandosi con le frecce di destra e sinistra.

#### **2. Server di messaggi vocali**

Accedere a questa opzione per visualizzare I messaggi vocali e modificare I contatti.

#### **3. Impostazioni standard**

Questa opzione viene utilizzata per attivare/dsattivare il rapporto di recapito, il percorso di risposta ed il salvataggio dei messaggi inviati.

#### **4. Stato memoria**

Questa funzione consente di verificare lo stato della memoria utilizzata dai messaggi salvati sul telefono e sulla scheda SIM.

#### **5. Archiviazione preferita**

Questa funzione consente di impostare la memoria predefinita su cui salvare un messaggio:

sul telefono o sulla SIM card.

#### **11.9.2 Impostazioni SMS SIM2**

Accedere a questa funzione per impostare il profilo, il server, la memoria predefinita sulla SIM2. V. procedura per impostazioni sms SIM1.

## **12 Multimedia**

#### **Prima di utilizzare il prodotto:**

Questo dispositivo legge I formati MP3 e può essere utilizzato come "electronic mobile HD", la cui modalità di utilizzo è la stessa di una memory stick. L'utilizzo di questa funzione prevede che l'utente sappia effettuare alcune operazioni con il pc. I requisiti del sistema operativo del proprio pc sono I seguenti: Windows 2000 o Windows XP o Windows Vista. Nel caso in cui il sistema operativo fosse Windows 98, il software allegato al telefono cellulare potrà ugualmente essere installato.

#### **Di seguito, è riportata la modalità di utilizzo di questa funzione:**

Per caricare un file in formato Audio o Video su questo dispositivo, collegare il telefono cellulare al proprio pc mediante il cavo USB in dotazione: sul proprio computer apparirà l'avviso: "Trovato nuovo dispositivo hardware". Dopo aver aperto la cartella, copiare un file audio in formato .mp3, .avi, . 3gp, .mp4 dal computer al disco rimovibile (N.B. I file videovengono copiati nella cartella "Videos" sulla scheda di memoria contenuta nel telefono) → Dopo aver completato la copia, effettuare la disconnessione sicura del dispositivo sul proprio pc. A questo punto è possibile scollegare il dispositivo.

**Utilizzare il dispositivo come un disco rimovibile ed operare come sopra.** (é possibile copiare un'immagine dal telefono cellulare al pc, e viceversa).

### **12.1 Fotocamera**

Dal menu principale, selezionare "Multimedia" → "Macchina fotografica": il display è ora in modalità fotocamera; regolare la luminosità con le frecce direzionali → inquadrare il soggetto da fotografare e premere il tasto "spazio" per scattare la fotografia → Premere "Opzioni" (tasto menu) per inviare o eliminare la foto scattata (via MMS oppure tramite BT), quindi premere il tasto "Indietro" per tornare all'anteprima.

In modalità anteprima, cliccare l'icona "**Opzioni**" per selezionare una delle seguenti opzioni:

**Select camera:** Scegliere tra la fotocamera principale o quella frontale

- **Foto:** per ognuna delle fotografie scattate, consente di effettuare le seguenti operazioni: Visualizza, Stile browser, Invia, Utilizza come, Rinomina, Elimina, Ordina per, Elimina tutti, Archiviazione.
- **Impostazioni fotocamera:** consente di regolare le seguenti impostazioni: luminosità, suono otturatore, EV, contrasto, anti-sfarfallio, Timer, Scatto sequenziale. L'utente può impostare le varie opzioni, utilizzando le frecce verticali per scorrere l'elenco e le frecce orizzontali per scegliere le impostazioni.

**Impostazioni immagine:** consente di impostare le dimensioni e la qualità della fotografia.

**Bilanciamento bianco:** consente di impostare varie opzioni, incluse: Automatico, Luce del giorno, Tungsteno, Fluorescente, Nuvoloso, oppure Incandescente.

**Modalità scena:** consente di impostare le modalità Auto oppure Notte.

**Impostazione Effetto:** consente di impostare gli effetti di cattura, tra cui: Normale, Scala di Grigi, Seppia, Verde seppia, Blu seppia, oppure Inverti colore.

**Archiviazione:** consente di scegliere l'allocazione di memoria preferita tra: Telefono e Scheda di memoria.

**Ripristina predefinito:** consente di ripristinare le impostzioni di default.

## **12.2 Visualizzatore immagini**

Questa funzione consente di visualizzare le fotografie che sono state scattate.

Dopo aver selezionato questa opzione, selezionare una foto e scegliere tra le seguenti operazioni:

**Visualizza:** consente di visualizzare le fotografie che sono state scattate.

**Stile Browser:** è possibile scegliere tra due differenti stili di browsing: elenco o matrice.

**Invia:** consente di inviare la fotografia con un MMS, con una e-mail o via Bluetooth.

**Utilizza come:** consente di utilizzare la foto selezionata e impostarla come sfondo, come

salvaschermo oppure come immagine contatto.

**Rinomina:** consente di rinominare la foto selezionata.

**Elimina:** consente di eliminare la foto selezionata.

**Ordina per:** consente di ordinare le foto salvate secondo: Nome, Tipo, Orario, Dimensione,

Nessuno.

**Elimina tutti I file:** consente di eliminare tutte le foto salvate nell'album corrente.

**Archiviazione:** consente di scegliere la memoria sulla quale salvare le fotografie (telefono o scheda di memoria.

## **12.3 Video Registratore**

Dal menu principale, accedere a "Multimedia" e Selezionare "Video Registratore".

Premere il tasto "Spazio" per avviare la registrazione del video. Premere, poi, il tasto "Spazio" oppure il tasto "Indietro" per interrompere la registrazione e salvare il video (v. la sezione Video Player per conoscere le modalità per inviare il video salvato con un MMS o via BT.

In modalità registrazione, cliccare "Opzioni" per scegliere tra le seguenti operazioni:

**Select camera:** consente di selezionare la fotocamera principale oppure quella frontale.

- **Impostazioni Camcorder:** consente di impostare le opzioni di registrazione, riguardanti: EV, Modalità notte e Anti-sfarfallìo (dopo aver selezionato questa funzione, utilizzare le frecce verticali per scorrere l'elenco e le frecce orizzontali per selezionare l'opzione desiderata).
- **Impostazioni Video:** qui è possibile impostare: la qualità del video (bassa/normale/buona/ottima), il limite dimensione dei file (senza limiti/95K/195K/295K), Limite tempo di registrazione (senza limiti/15sec/30sec/60sec), Registra audio (Acceso/Spento).
- **Bilanciamento bianco:** consente di scegliere tra le seguenti opzioni: Auto, Luce diurna, Tungsteno, Fluorescente, Nuvoloso oppure Incandescente.

**Impostazione effetti:** consente di impostare l'effetto di cattura tra I seguenti: Normale, Scala di grigi, Seppia, Verde seppia, Blu seppia, oppure Inverti colore.

**Archiviazione:** consente di selezionare la memoria sulla quale salvare I video registrati.

**Ripristina predefiniti:** consente di ripristinare le impostazioni di default per la seguente funzione.

## **12.4 Video Player**

Accedendo a questa opzione, viene visualizzato un elenco dei file video salvati sul dispositivo. Premere I tasti di direzione per selezionare il video che si vuole riprodurre. Premere il tasto Menu per scegliere tra le seguenti operazioni:

**Play:** consente di riprodurre un file: premere il tasto Menu; durante la riproduzione, premere il tasto Menu per utilizzare I tasti Pausa e Stop; premere il tasto volume (T, G) per aggiustare il volume del video; premere I tasti direzionali orizzontali per andare avanti veloce o tornare indietro; terminata la riproduzione, premere il tasto Indietro per tornare al menu precedente. **Invia:** consente di selezionare ed inviare un documento dal dispositivo via multimedia o via BT. **Rinomina:** consente di selezionare e rinominare un documento dal dispositivo . **Elimina:** consente di selezionare ed eliminare un documento dal dispositivo. **Elimina tutti I file:** consente di eliminare tutti I file video dal dispositivo. **Ordina per:** consente di scegliere il criterio secondo cui ordinare I file video salvati sul

dispositivo (nome, tipo, ora, dimensione...).

**Memoria:** consente di impostare la memoria di default per I file video.

**\* il video player consente di riprodurre file video in formato MJPG.** 

### **12.5 Audio Player**

In modalità Standby, accedere al Menu principale → "Multimedia" → "Audio Player".

Durante la riproduzione, premere il Tasto Menu per accedere alla playlist e visualizzare la musica salvata nel telefono.

Per ciascun brano musicale, è possibile effettuare le seguenti operazioni:

**Play:** per riprodurre il file musicale selezionato.

**Dettagli:** per visualizzare le informazioni circa il file musicale selezionato.

**Aggiungi alle suonerie:** per aggiungere il file musicale selezionato alle suonerie.

**Aggiungi:** aggiorna I file musicali salvati sulla memoria del telefono o sulla scheda di memoria.

**Impostazioni:** per accedere alle seguenti impostazioni: Playlist pre., Elenco gen. automatico,

Ripeti, Mescola, Gioco di sfondo, Impostazioni Bluetooth.

 $\diamondsuit$  Playlist pre.: consente di scegliere tra telefono e scheda di memoria.

- Elenco gen automatico: consente di selezionare tra Acceso e Spento.
- $\diamondsuit$  Ripeti: consente di impostare la ripetizion dei brani della playlist e scegliere tra: Spento, Uno, Tutti.
- Mescola: consente di scegliere tra: Spento e Acceso.
- $\diamondsuit$  Gioco di sfondo: consente di scegliere tra: Spento e Acceso.
- Impostazioni Bluetooth: consente di selezionare ed impostare l'Uscita stereo BT

(Acceso/Spento), Cuffia stereo BT (Acceso/Spento).

## **12.6 Registratore di suoni**

In modalità Standby, accedere al Menu principale → "Multimedia" → "Registratore del suono" Premere "Opzioni" per visualizzare le seguenti funzioni:

**Nuova registrazione**: per registrare un nuovo file audio

**Ascolta**: per visualizzare tutte le registrazioni audio memorizzate

**Impostazioni**: per impostare l'allocazione di memoria e il formato dei file audio. (Premere I tasti direzionali per selezionare).

\* durante una chiamata, l'utente, premendo "Opzioni" , può attivare la presente funzione per registrare la conversazione.

## **12.7 Radio FM**

In modalità Standby, premere l'icona posta sul lato inferiore sinistro del display ed accedere al Menu principale → Selezionare "Multimedia" → Selezionare "Radio FM"

In modalità Radio FM attiva, premere "Opzioni" per accedere alle seguenti funzioni:

**Elenco canali**: consente di visualizzare le stazioni radio già cercate oppure di selezionarne di nuove. Selezionare ed accedere all'opzione per impostare le frequenze e rinominare le stazioni preferite. Se le stazioni non vengono salvate, l'elenco risulterà vuoto.

**Immissione manuale**: consente di cercare le frequenze manualmente.

**Ricerca automatica predefinite**: consente di attivare la ricerca automatica delle stazioni radio e salvarle all'interno della lista dei canali.

**Impostazioni**: consente di impostare lo sfondo di riproduzione e di impostare l'altoparlante acceso/spento.

**Registra:** consente di registrare come file audio una trasmissione dalla frequenza selezionata. **Elenco file:** consente di visualizzare e di ascoltare I file audio registrati dalla radio.

## **13 Organizer**

## **13.1 Calendario**

Accedendo a questa funzione, verrà visualizzato il calendario.

Premere le frecce direzionali per visualizzare le opzioni desiderate.

Premere il tasto menu (Opzioni) per selezionare le seguenti operazioni:

**Visualizza:** consente di accedere ai promemoria salvati nel giorno selezionato.

**Visualizza tutto:** consente di visualizzare tutti I promemoria salvati sul telefono.

**Aggiungi impegno:** consente di creare un nuovo promemoria.

**Elimina evento:** consente di eliminare un promemoria attivo o scaduto.

**Salta alla data:** consente di accedere direttamente ai promemoria salvati alla data interessata.

**Vai alla visualizzazione settimanale:** consente di visualizzare il calendario settimanale.

## **13.2 Cose da fare**

Questa funzione consente di salvare dei promemoria, con sveglia del telefono.

- $\Diamond$  Premere il tasto menu per accedere a questa funzione; sullo schermo verrà visualizzato un elenco di tutti I promemoria salvati. Utilizzare I tasti direzionali per selezionare il promemoria desiderato.
- $\Diamond$  Premere il tasto menu per accedere alle seguenti opzioni:

**Visualizza:** consente di visualizzare il contenuto del promemoria selezionato.

**Aggiungi:** consente di aggiungere un nuovo promemoria (Impegno, Chiamata o Anniversario):

- 1. A seconda delle istruzioni fornite dal display, impostare giorno/mese/anno nella prima riga, con I tasti direzionali.
- 2. Nella seconda riga, impostare l'orario del promemoria.
- 3. Nella terza riga, inserire il contenuto del promemoria.
- 4. Alla voce "Allarme", selezionare l'opzione desiderata circa l'impostazione della sveglia, con I tasti direzionali.
- 5.Impostare la ripetizione del promemoria.
- 6. Impostare il luogo.
- 7. Impostare la priorità del promemoria.
- 8. Aggiungere I dettagli.
- 9. Selezionare lo Status della cosa da fare (eseguito/non eseguito).

Dopo aver completato I campi del promemoria, effettuarne il salvataggio.

**Modifica:** consente di modificare il promemoria selezionato.

**Elimina:** consente di eliminare il promemoria selezionato.

**Elimina eventi scaduti:** consente di eliminare I promemoria ormai scaduti.

**Elimina tutto:** consente di eliminare tutti I pomemoria salvati nel telefono.

**Salta alla data:** inserendo la data desiderata, consente di visualizzare direttamente I promemoria salvati in quel determinato giorno.

**Invia vCalendario:** consente di inviare il promemoria selezionato tramite SMS.

**Salva come file:** consente di salvare il promemoria selezionato come file.

#### **13.3 Allarme**

Questa opzione consente di impostare una sveglia all'ora prestabilita. Nel caso in cui all'ora prescelta il telefono sia spento, si può impostare l'accensione automatica del telefono.

- $\diamond$  Selezionare ed accedere alla funzione Allarme (se ne possono impostare al massimo 5)
- Premere I tasti direzionali per selezionare l'orario della sveglia; quindi scegliere "Modifica" per procedere con l'impostazione.
	- 1. Sulla prima riga selezionare lo status dell'allarme (Acceso/Spento).
	- 2. Inserire l'orario dell'allarme.
	- 3. Ripeti: selezionare la frequenza con la quale l'allarme deve attivarsi.
	- 4. Tipo di sveglia: selezionare ed impostare il tipo di sveglia. (Squilla, Solo vibrazione, Vibra e Squilla).
	- \* Per procedere con le impostazioni suelencate, utilizzare I tasti direzionali.

## **13.4 World clock**

Questa funzione può essere utile per visualizzare l'orario corrente delle principali città del mondo. L'utente può addirittura impostare l'ora legale di una città estera.

## **14 Impostazioni**

## **14.1 Impostazioni Dual SIM**

## **14.1.1 Apri Dual SIM**

Questa funzione consente di accedere a tutte le opzioni della SIM1 e della SIM2.

## **14.1.2 Solo SIM1 aperta**

Questa funzione consente di disabilitare la SIM2 e di tenere attiva solamente la SIM1. La parte di menu relativa alla SIM2 rimarrà nascosta.

## **14.1.3 Solo SIM2 aperta**

Questa funzione consente di disabilitare la SIM1 e di tenere attiva solamente la SIM2. La parte di menu relativa alla SIM1 rimarrà nascosta.

### **14.1.4 Modalità volo**

Attivando questo modo d'uso, chiamate e messaggi verranno disabilitati.

### **14.2 Configurazione telefono**

Accedendo a questa voce, è possibile configurare le seguenti funzioni del telefono: Orario e data, Pianificazione accensione/spegnimento, Lingua, Metodi di input preferiti, Mostra, Temi, Aggiornamento automatico di data e ora, Configurazione UART, Impostazioni varie.

**1. Orario e data:** consente di impostare il fuso orario, l'ora e la data, il formato dell'orario, e l'aggiornamento automatico del fuso orario:

- ① Imposta fuso orario: utilizzare I tasti direzionali per selezionare la città prescelta.
- ② Imposta Orario/Data: consente di regolare l'ora e la data correnti.

③ Imposta Formato: è possibile scegliere tra l'orario a 12 oppure a 24 ore; mentre è possibile impostare il formato della data come segue: GG/MM/AAAA, MM/GG/AAAA, AAAA/MM/GG. È possibile, inoltre, scegliere il separatore della data tra I seguenti:  $\cdots$   $\cdots$   $\cdots$  or  $\cdots$ .

④ Aggiorna con fuso orario: Acceso o Spento.

**2. Pianifica corrente accesa/spenta:** è possibile pianificare fino a 4 orario di accensione/spegnimento automatici. Per utilizzare questa opzione, assicurarsi di aver abilitato lo stato, quindi impostare le opzioni di accensione/spegnimento, ed infine, impostare l'orario.

**3. Lingua**: si riferisce alla lingua del testo che viene visualizzato sul display; è possibile scegliere tra le seguenti: Italiano, Tedesco, Indonesiano, Ceco, Turco, Russo, Arabo, Svedese.

**4. Metodi di input preferiti:** consente di impostare il metodo di input preferito durante la scrittura del testo di un messaggio.

**5. Mostra**: consente di impostare lo sfondo del display, il salvaschermo, lo stile del menu principale e la visualizzazione dall'ora e della data in modalità stand-by.

- 1. **Sfondo:** è possibile scegliere tra diverse immagini salvate dal sistema, oppure definite dall'utente, ovvero scaricate dal computer e salvate nell'archivio del telefono.
- 2. **Salvaschermo:** qui è possibile attivare la funzione salvaschermo. Innanzitutto, impostare lo Status su "Acceso"ed il tempo di attesa, quindi scegliere un'immagine.
- 3. **Stile del menu principale:** il menu principale è visualizzato a matrice, di default.
- 4. **Mostra Data e Orario:** attivando questa opzione, la data e l'ora verranno mostrate durante lo stato di stand-by del telefono.

**6. Temi**: è possibile scegliere il soggetto preferito.

**7. Aggiornamento automatico di data e orario**: consente di attivare/disattivare la funzione di auto-sincronizzazione.

**8. Impostazioni varie**: è possibile impostare la luminosità ed il tempo della retroilluminazione dell'LCD.

## **14.3 Configurazione della rete**

## **14.3.1 Configurazione di rete SIM1**

**(1) Selezione di Rete:** utilizzare questa opzione per selezionare una rete per la SIM1 in modalità automatica o manuale (suggeriamo di effettuare la selezione automatica). Se si seleziona la ricerca automatica, il telefono selezionerà in via prioritaria la rete propria della scheda SIM. Se si seleziona la ricerca manuale, la rete selezionata dovrebbe essere la stessa dell'operatore di rete che la scheda SIM utilizza e registra.

- **(2) Reti preferite:** qui è possibile impostare le reti preferite (o quelle maggiormente utilizzate). In stato di default, viene mostrata la rete con la quale la scheda SIM funziona solitamente, premere "Opzioni" per eseguire una delle seguenti operazioni:
	- **Cambia la priorità:** consente di impostare la priorità con la quale selezionare la rete;
	- **Elimina:** consente di eliminare la priorità di rete selezionata.

## **14.3.2 Configurazione di rete SIM2**

Le operazioni di configurazioni di rete per la SIM2 sono le stesse descritte per la SIM1.

## **14.4 Configurazione di sicurezza**

La configurazione delle impostazioni di sicurezza della scheda SIM, aiuta a prevenire l'utilizzo illegale del proprio telefono cellulare e della propria SIM card. Quando viene richiesto di inserire una password, digitare il codice segreto (mostrato con il simbolo "\*") e premere il tasto "OK". In caso di errata digitazione, premere il tasto "Cancella" e inserire nuovamente la password. I codici PIN e PIN2 possono essere modificati nel menu "Configurazione di sicurezza".

## **14.4.1 Configurazione sicurezza SIM1**

#### **1. Blocco SIM1**

Questa funzione viene utilizzata per attivare/disattivare la richiesta di password per la scheda SIM1. questa operazione richiede di inserire il PIN della SIM1. Digitare il PIN (personal identification number) per bloccare la SIM1. Il blocco della SIM card è disattivato di default. Quando la richiesta del codice segreto per la scheda SIM è attiva, all'accensione del telefono viene richiesto di inserire il vcodice PIN.

\* il codice PIN viene fornito dall'operatore di rete. Fare attenzione che qualora venga digitato un PIN errato per 3 volte consecutive, verrà richiesto di inserire il codice PUK (Personal unlock key), che occorre per sbloccare e modificare il codice PIN bloccato. Qualora non vi sia stato fornito il codice PUK, siete pregati di contattare l'operatore di rete.

#### **2. Digitazione fissa**

Nel caso in cui la vostra scheda SIM1 possegga questa funzione, è possibile impostare un limite alle chiamate effettuate.

Qualora questa funzione sia disattivata, è possibile chiamare solamente I contatti salvati in rubrica con la propria scheda SIM1. L'impostazione di questa opzione richiede di inserire il PIN2.

#### **3. Digitazione esclusa**

Qualora la propria scheda SIM1 possegga questa funzione, è possibile impostare un limite alle chiamate effettuate.

Qualora questa funzione sia disattivata, è possibile chiamare solamente I numeri di emergenza con la propria SIM1. Per impostare questa funzione, occorre inserire il codice PIN2.

#### **4. Cambia password**

Questa funzione consente di modificare il codice PIN ed il codice PIN2.

Passaggi per il cambio password: cambia password → Inserire vecchio PIN SIM1 → Inserire nuovo PIN SIM1 → Inserire il nuovo PIN SIM1 per confermare.

## **14.4.2 Configurazione sicurezza SIM2**

Seguire la stessa procedura prevista per la SIM1.

## **14.4.3 Blocco del telefono**

Questa funzione consente di bloccare/sbloccare il telefono; per eseguire queste operazioni, è necessario inserire la password del telefono (i.e., mobile phone password).

Quando il telefono è bloccato, verrà richiesta la password all'accensione del telefono.

La password del telefono si compone di of 4~8 cifre, la password di default è 1122.

### **14.4.4 Blocco automatico tastiera**

Questa funzione consente di attivare/disattivare il blocco automatico della tastiera. È possibile selezionare una delle seguenti opzioni: Nessuno, 5 sec, 15 sec, 30 sec, 1 min e 5 min.

Qualora sia attivo il blocco della tastiera, essa si bloccherà automaticamente quando, in modalità standby sarà trascorso il tempo impostato. Se la tastiera è chiusa, occorrerà solamente aprirla, per sbloccarla. Se la tastiera è aperta, occorrerà premere in sequenza il tasti Menu ed il tasto "\*" per sbloccarla.

## **14.4.5 Cambia Password**

#### **Password del telefono**

Questa funzione consente di modificare la password di accesso.

Passaggi: cambia password → Input la vecchia password → Input la nuova password → Input

ancora la nuova password per confermare.

## **14.5 Connettività**

Questa funzione consente di gestire la connessione del telefono con dispositivi esterni.

#### **1. Bluetooth**

accedendo a questa voce di menu, è possibile impostare ed utilizzare la connessione BT.

#### **2. Account dati**

 $\Diamond$  accedendo a questa voce di menu, è possibile aggiungere, modificare e/o eliminare le connessioni GSM e GPRS disponibili.

## **14.6 Ripristina impostazioni iniziali**

Questa funzione consente di ripristinare le impostazioni di default del telefono. Accedendo a questa funzione, verrà richiesto di inserire una password (la password di default è 1122, che è anche la password del telefono).

### **14.7 Effetti audio**

Accedendo a questa voce di menu è possibile impostare gli effetti audio.

## **15 Profili utente**

Questa funzione consente di impostare e personalizzare I modi d'uso per ambienti differenti. Di seguito, sono elencati I profili utente disponibili:

- **1. Generale**
- **2. Riunione**
- **3. All'aperto**
- **4. Interno**

#### **5. Cuffia**

#### **6. Bluetooth**

- Il profilo "Generale" è il profilo utente impostato di default.
- Riguardo al profilo "Cuffia": il telefono attiva automaticamente la modalità "Cuffia" nel momento in cui viene inserito l'auricolare a filo.
- Riguardo al profilo "BT": il telefono attiva automaticamente la modalità "BT" nel momento in cui esso viene collegato ad un dispositivo BT.

Per ciascuno dei profili utente sopraelencati, accedendo alle "Opzioni", è possibile attivare e/o personalizzare le impostazioni:

#### **(1) Configurazione tono:**

- **Chiamata in arrivo SIM1/SIM2:** utilizzare I tasti direzionali per selezionare un tono di avviso per le chiamate in entrata. Verrà riprodotta automaticamente la suoneria corrispondente.
- **Allarme:** utilizzare I tasti direzionali per selezionare un allarme. Verrà riprodotta automaticamente la suoneria corrispondente.
- **Accensione:** questa voce di menu consente di impostare il tono di accensione:
	- utilizzare I tasti direzionali per selezionare un tono. Verrà riprodotta automaticamente la suoneria corrispondente. È possibile impostare anche il tono silenzioso;
	- premere "Ok" per confermare la selezione.
- **Spegnimento:** questa voce di menu consente di impostare il tono di spegnimento. Per questa procedura, v. punto precedente "Accensione".
- **Coperchio aperto:** questa voce di menu consente di impostare il tono che si ode all'apertura della tastiera. Utilizzare I tasti direzionali per selezionare un tono: verrà riprodotta automaticamente la suoneria corrispondente. È possibile impostare anche il tono silenzioso.
- **Coperchio chiuso:** questa voce di menu consente di impostare il tono che si ode alla chiusura della tastiera. Utilizzare I tasti direzionali per selezionare un tono: verrà riprodotta automaticamente la suoneria corrispondente. È possibile impostare anche il tono silenzioso.
- **Messaggio SIM1/SIM2:** utilizzare I tasti direzionali per selezionare un tono di avviso

per I messaggi in arrivo. Verrà riprodotta automaticamente la suoneria corrispondente.

 **Tastiera:** utilizzare I tasti direzionali per selezionare: silenzioso, click oppure il tono per la tastiera.

**(2) Volume:** utilizzare I tasti direzionali per impostare il livello del volume della suoneria per le chiamate/i messaggi in arrivo.

**(3) Tipo di sveglia:** consente di impostare il tipo di avviso per le chiamate in entrata (squilla solo, vibra solo, vibra poi squilla, vibra e squilla).

**(4) Tipo di squillo**: consente di impostare il tipo di squillo della suoneria (singolo, ripeti, in salita).

**(5) Tono in più:** attiva/disattiva la suoneria per "Avvertenza", "Errore", "Campo inserito", "Collega".

## **16 Extra**

## **16.1 Calcolatrice**

Questa funzione consente di effettuare le consuete operazioni aritmetiche: +, -, x, ÷.

N.B: per il modello dotato di tastiera QWERTY: fare attenzione alla localizzazione dei numeri sulla tastiera durante la digitazione.

## **16.2 Lettore e-book**

Questa funzione consente di sfogliare gli E-book.

Accedendo a questa voce di menu, viene visualizzato un elenco degli e-book memorizzati all'interno della libreria.

Premere "Opzioni" per aggiornare la libreria.

## **17 Servizi**

## **17.1 WAP – Servizi internet**

In questa sezione è possibile accedere ad Internet. All'interno del presente manuale, potrebbero essere indicati alcuni software di chat e social network a titolo esemplificativo.

Di seguito, il menu con le opzioni disponibili:

- 1. Pagina iniziale
- 2. Segnalibri
- 3. Pagine recenti
- 4. Immetti indirizzo
- 5. Servizio messaggi in arrivo
- 6. Configurazioni
	- seleziona SIM
	- Profili
	- Cerca opzioni
	- Configurazione messaggi di servizio
	- Cancella cache
	- Cancella I cookie

## **18 Scorciatoie**

In questa sezione, è possibile Aggiungere, Modificare, Eliminare, Eliminare tutto, Disabilitare, Cambiare ordine per le seguenti funzioni di scorciatoie:

- 1. Cerca contatto
- 2. Profilo utente
- 3. Allarme
- 4. Calcolatrice
- 5. Calendario
- 6. Volume
- 7. Allarme

# **19 Accensione/Spegnimento**

Premere il tasto di fine chiamata per accendere/spegnere il telefono.

## **20 Metodo di Input**

### **20.1 Tasti**

**Tasto Menu:** OK.

**Tasti Direzionali:** Controllano I movimenti del cursore.

**Spazio:** Inserisce uno spazio tra I caratteri.

**Tasto Sym:** Attiva la punteggiatura nei metodi di input.

**Tasto chiamata:** consente di cambiare metodo di input.

**Tasto Indietro:** consente di cancellare l'ultimo carattere digitato.

**Tasto di fine chiamata:** consente di tornare alla schermata di standby.

**Tasto Shift control:** consente di controllare l'inserimento dei caratteri (v. le istruzioni dettagliate che seguono).

Durante una digitazione, premere il tasto Shift control  $\binom{2}{1}$  per due volte consecutive: quando nella

parte superiore destra dello schermo apparirà il simbolo **FN**, indicherà che I tasti di due colori,

verranno utilizzati per inserire/utilizzare I simboli alternativi, come segue: I tasti "J", "I", "L", "M" potranno essere utilizzati come tasti direzionali, il tasto "P" verrà utilizzato per digitare il simbolo "@" ed I tasti "W", "E", "R", "S", "D", "F", "Z", "X", "C" verranno utilizzati per inserire I numeri.

Premere il tasto shift control  $\Box$  una volta soltanto: quando nella parte superiore sinistra dello schermo

apparirà il simbolo **FN**, tutti I tasti verranno utilizzati per inserire le lettere corrispondenti.

## **21 Password di sicurezza**

La password di sicurezza previene un utilizzo illegale del telefono e della propria scheda SIM.

### **21.1 PIN**

Il codice PIN (Personal Identification Number), è costituito da 4~8 cifre, e consente di prevenire un uso illegale della propria scheda SIM da parte di terzi. Il codice PIN viene fornito dal proprio operatore di rete, unitamente alla scheda SIM. Se viene attivata la richiesta del codice PIN, questo dev'essere digitato sempre all'atto di accensione del telefono.

N.B: qualora il codice PIN venga digitato in modo errato per volte consecutive, verrà attivato in automatico il blocco della scheda SIM; allora verrà richiesto il codice di sblocco PUK (fornito, solitamente, anch'esso dal proprio operatore di rete).

## **21.2 PUK**

Il codice PUK (Personal Unlock Key), è costituito da 8 cifre, e consente di modificare il codice PIN bloccato.

N.B: questa password viene fornita direttamente dal proprio operatore di rete.

### **21.3 PIN2**

Il codice PIN2 consente di accedere e modificare alcune funzioni sueriori. Ad esempio: digitazione fissa, ecc.

N.B: qualora il codice PIN2 venga digitato in modo errato per volte consecutive, verrà attivato in automatico il blocco della scheda SIM; allora verrà richiesto il codice di sblocco PUK2.

## **21.4 PUK2**

Il codice PUK2 è costituito da 8 cifre, e consente di modificare il codice PIN2 bloccato.

N.B: questa password viene fornita direttamente dal proprio operatore di rete.

## **22 Impiego e Risoluzione dei problemi**

## **22.1 Modalità d'impiego e cura del prodotto**

Conoscendo le modalità d'impiego e di cura del prodotto, è possibile utilizzare questo telefono cellulare in modo sicuro ed efficiente, e prolungare la durata della batteria il più possibile:

- 1. mantenere il prodotto asciutto. La pioggia, l'umidità ed I liquidi in genere contengono minerali, che possono causare l'erosione e l'ossidazione dei circuiti interni al prodotto;
- 2. tenere il prodotto lontano da ambienti sporchi o polverosi;
- 3. tenere il prodotto lontano da ambienti ad alta temperatura. Temperature troppo elevate accorciano la vita delle componenti elettroniche, danneggiano la batteria e deformano alcune parti in plastica;
- 4. tenere il prodotto lontano da ambienti a temperature troppo basse, in quanto l'umidità, condensando all'interno del telefono, ne danneggia I circuiti;
- 5. non aprire le parti interne del telefono. Il telefono dev'essere maneggiato solamente da personale qualificato;
- 6. non far cadere, vibrare o colpire il telefono: forti colpi sul telefono causano il danneggiamento dei circuiti interni al telefono;
- 7. non pulire il telefono con soluzioni o agenti chimici. Utilizzare un panno in cotone leggermente inumidito con acqua pulita o sapone neutro, per pulire la scocca del telefono;
- 8. utilizzare solo accessori originali, e consigliati dal produttore;
- 9. qualora si verificassero problematiche relative al funzionamento del telefono, si prega di rivolgersi al centro assistenza  $(Q)$ :  $\frac{info(Q)$ mconsen.com; tel/fax: +39.039.29.12.148).

### **22.2 Batteria**

- Una batteria, seppur nuova, non può essere performante ai massimi livelli, finchè non sia totalmente caricata e scaricata per 2 o 3 volte (ricaricare la batteria per 14 ore consecutive e non ricaricare il telefono finchè non verrà mostrato il messaggio di batteria scarica sul display). Successivamente, occorre ricaricare la batteria fino a che non comparirà il messaggio di batteria carica.
- $\Diamond$  La batteria può essere caricata e scaricata per centinaia di volte, ma, nel momento in cui la durata della batteria in conversazioe ed in standby si riduce drasticamente, è necessario sostituire la batteria con una nuova.
- $\Diamond$  Ricordare di scollegare il caricatore dalla presa di corrente quando non viene utilizzato. Non lasciare in carica la batteria per più di una settimana: questo causa una riduzione della durata della batteria.
- $\Diamond$  Per prolungare il più possibile la durata della batteria, è meglio lasciar scaricare completamente la batteria (fino a che il telefono non si spegne automaticamente). Non tentare di scaricare la batteria con altri metodi non certificati.
- $\Diamond$  Qualora la batteria sia talmente scarica da avere una durata residua di pochi minuti di confersazione, il telefono emetterà un avviso sonoro. Quando la batteria è completamente scarica, il telefono si spegne automaticamente.
- $\Diamond$  Suggeriamo di sostituire la batteria dopo circa 6 mesi di utilizzo della stessa. Non gettare le

batterie tra I rifiuti domestici, ma osservare le operazioni di riciclo in accordo con la legge locale.

## **22.3 Aiuto**

Se si manifestassero problemi durante l'utilizzo del telefono, far riferimento alla tabella sottostante per la risoluzione dei problemi: in caso di dubbi, vi preghiamo di contattare il servizio clienti del proprio operatore di rete.

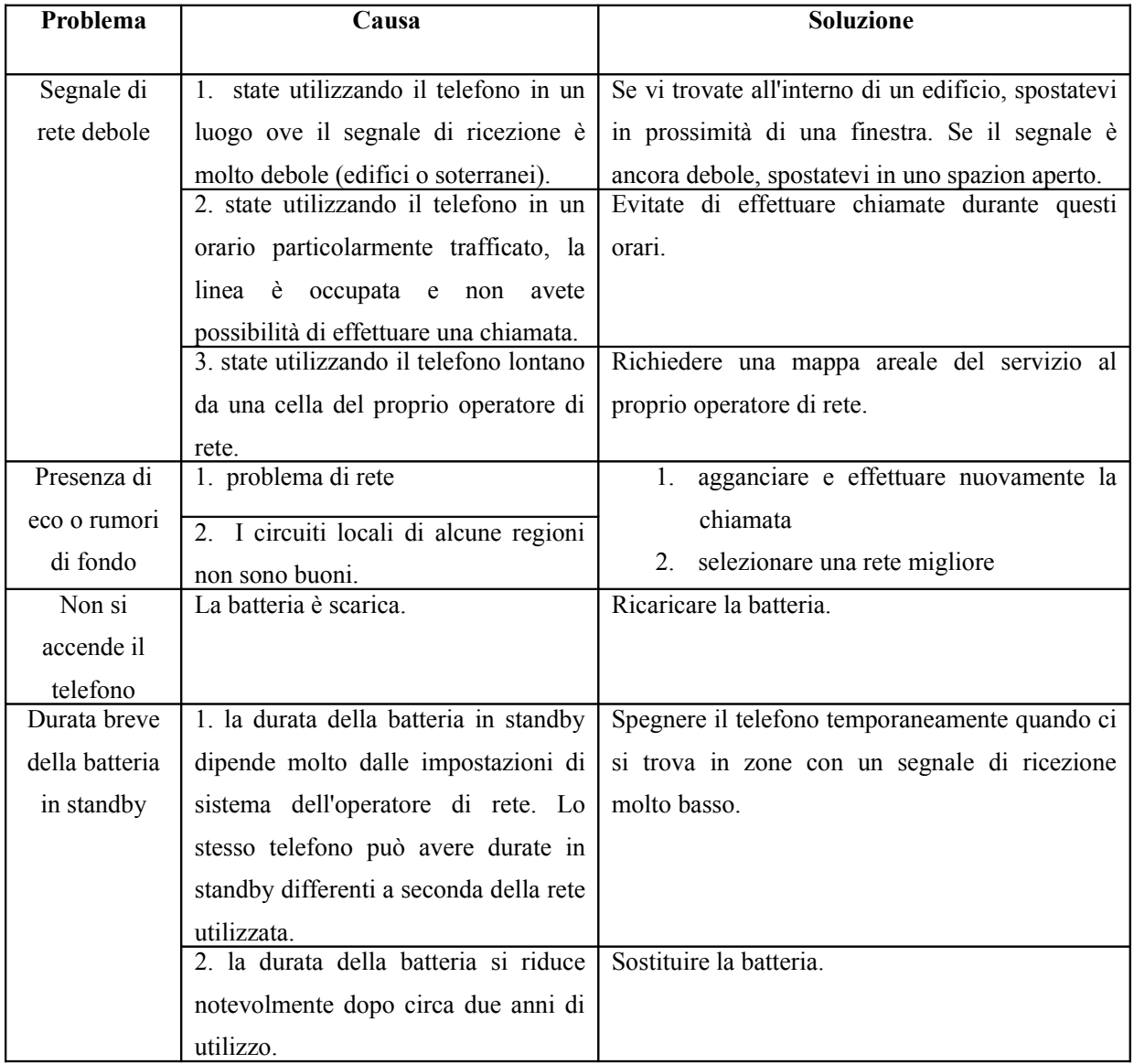

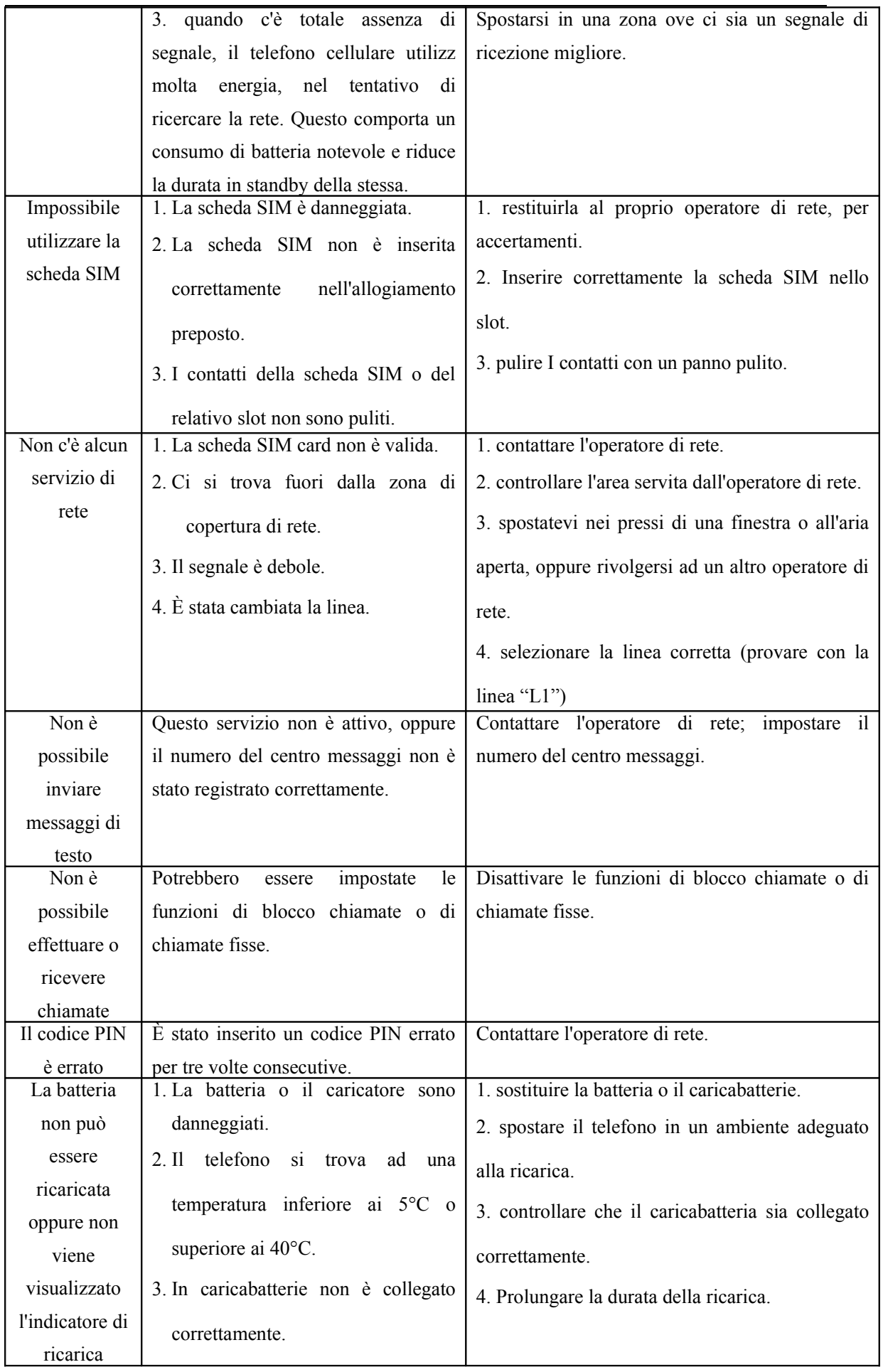

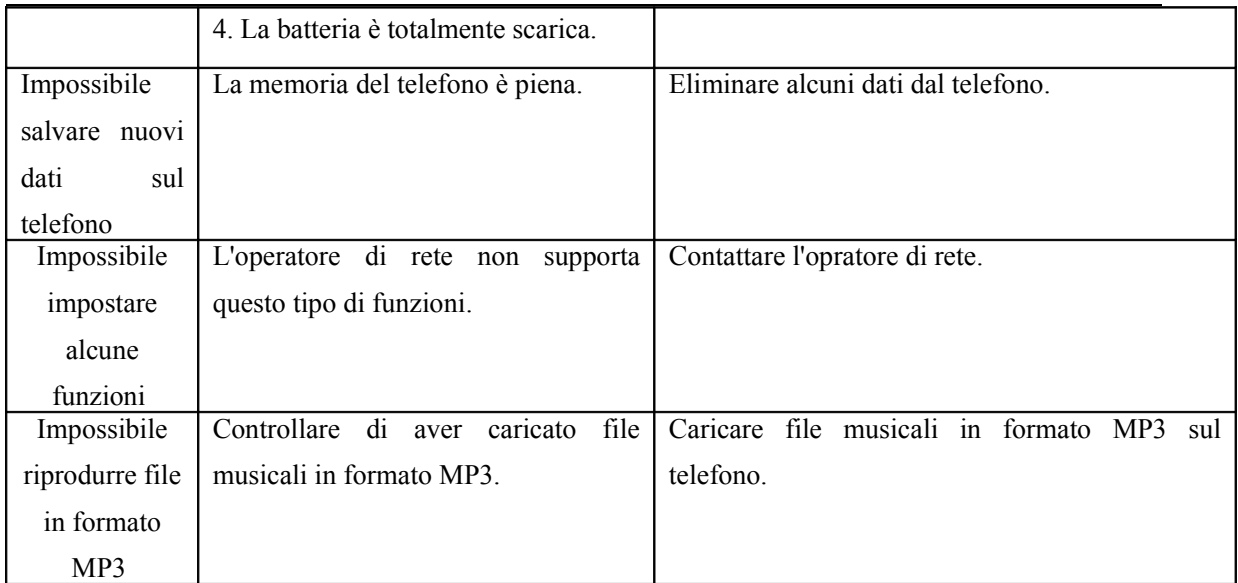

## **23. Garanzia**

Se il dispositivo, la batteria, il caricabatteria o altri accessori non funzionano correttamente, portarli al centro di assistenza autorizzato o al proprio rivenditore, ove il personale preposto fornirà assistenza e, se necessario, provvederà alla riparazione. Il produttore persegue azioni di continuo sviluppo e si riserva il diritto di modificare qualsiasi prodotto senza preavviso.

- In nessun caso il produttore sarà ritenuto responsabile di eventuali perdite di dati o di guadagni o di qualsiasi altro danno. In nessun caso, il produttore/ distributore sarà responsabile in misura superiore al prezzo di acquisto per danni o perdite di dati, né sarà responsabile per ogni altro danno diretto o indiretto, derivanti dall'uso o dal mancato uso del Prodotto, nei limiti in cui tale esclusione di responsabilità sia consentita dalla normativa applicabile.

- I Suoi dispositivi acquistati presso un rivenditore autorizzato sono garantiti per un periodo di due anni dalla data di acquisto del/i Prodotto/i ("Periodo di Garanzia ") da vizi di materiali, di progettazioni e fabbricazione; la garanzia per le batterie è invece di sei mesi.

- La preghiamo di informarci della difformità di qualsiasi parte del Prodotto alle specifiche e di inviare immediatamente il Prodotto al centro di assistenza autorizzato o al proprio rivenditore.

- Il produttore/rivenditore non sarà responsabile per dichiarazioni relative al Prodotto, non direttamente effettuate né per alcun obbligo di garanzia del venditore.

- Il prodotto in garanzia verrà riparato e sostituito a totale discrezione del produttore e senza costi aggiuntivi; ove ciò non fosse possibile, verrà rimborsato il prezzo del Prodotto, ridotto di un importo che tenga conto dell'utilizzo effettivo dello stesso a partire dal momento dell'acquisto. Nel caso di sostituzione, verrà sostituito con prodotto identico o dal funzionamento equivalente.

- Tale garanzia scadrà al termine del Periodo di Garanzia.

- La presente garanzia è unica ed esclusiva, e sostituisce qualsiasi altra garanzia, condizione generale, espressa o implicita.

- Nel caso in cui Lei acquisti il Prodotto non in veste di consumatore, il Produttore e il Distributore escludono qualsiasi altra garanzia, condizione generale, espressa o implicita, tra cui quelle di idoneità all'uso e di qualità soddisfacente.

- Per ottenere assistenza in garanzia dovrà consegnare il dispositivo e/o gli accessori in questione, con

la loro configurazione originale e nell'imballaggio fornito, a un punto vendita o a un centro di assistenza autorizzati. La invitiamo a non inviare nessun accessorio supplementare. Il Prodotto dovrà inoltre essere accompagnato da un'etichetta che riporti il Suo nome, cognome, indirizzo e numero di telefono, il nome dell'operatore di rete e la descrizione del problema.

- La presente garanzia è valida solo se accompagnata dalla ricevuta di acquisto o analogo documento (fattura) su cui siano indicati la data di acquisto, in nome del rivenditore, il modello e il numero di serie; il produttore e il distributore si riservano il diritto di rifiutare la prestazione oggetto della garanzia se tali dati non sono completi o se sono stati cancellati o alterati anche solo parzialmente dopo l'acquisto iniziale presso il rivenditore.

- In alcuni casi, il centro assistenza autorizzato, potrebbe chiederLe informazioni riguardanti la manutenzione del Prodotto; è importante che Lei custodisca la documentazione relativa ad eventuali interventi di riparazione precedenti, e che la renda disponibile nel caso in cui sorgano problematiche sulla manutenzione del Prodotto; il produttore/distributore si riserva il diritto di rifiutare l'assistenza gratuita se la documentazione richiesta non può essere fornita o se le informazioni sono incomplete, illeggibili o incompatibili con i dati di fabbrica.

- Le parti di ricambio, i componenti, gli accessori, le batterie o le schede sostituite vengono garantite per il periodo residuo di durata della garanzia originaria; il Periodo di Garanzia non verrà, pertanto, in alcun modo prolungato.

- Non è garantito il corretto funzionamento della combinazione Prodotto/periferica, né saranno accettate richieste di intervento in garanzia nel caso in cui il Prodotto venga utilizzato in tal modo.

## **23.1 ESCLUSIONI DALLA GARANZIA**

La garanzia non è valida se i difetti sono dovuti a manomissione, danneggiamenti, errato utilizzo, negligenza, incuria, in caso di alterazioni o riparazioni effettuate da persone non autorizzate, nel caso di mancato rispetto dei termini di garanzia e degli avvisi e delle avvertenze contenuti in questo libretto. Si leggano, a tal proposito, alcuni esempi di difetti o danni non coperti da garanzia sul prodotto:

- Manutenzione, controllo, riparazione, sostituzione di componenti a seguito di usura del prodotto.

- Difetti o danni derivanti da errati controlli, operazioni, manutenzione, installazione, adattamenti, applicazioni software non autorizzate, o da qualsiasi altra alterazione o modifica di qualsiasi genere.

- Aggiornamento del software successivo a modifiche dei parametri di rete.

- Incidenti, calamità o altre cause al di sopra del controllo da parte del Produttore/ Distributore (come ad esempio alluvioni, incendi, disordini e sommosse, fulmini, ecc)

- Le batterie sono stare ricaricate da un modello di caricabatteria diverso da quello fornito in abbinamento al prodotto.

– Un sigillo è stato rotto o manomesso.

## **Scheda di Garanzia**

Nome e cognome acquirente:

Indirizzo e numero di telefono:

Numero di Serie (CODICE IMEI se si tratta di un telefono cellulare):

Modello:

Data di acquisto:

Numero scontrino fiscale/ fattura:

Timbro e firma del rivenditore autorizzato:

#### **La garanzia è valida se il rivenditore timbra tutte le pagine**

-----------------------------------www.mconsen.com---info@mconsen.com-------------------------------------

**Per ulteriori informazioni, prego rivolgersi a: European DeLuxe Industries s.r.l. tel/fax: +39.039.29.12.148 e-mail: info@mconsen.com**